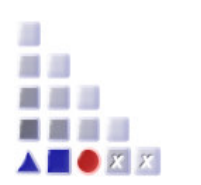

**ADOxx® Training** 

# **MECHANISMS & ALGORITHMS IMPLEMENTATION ON ADO***xx*

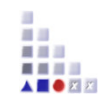

# **"ADO***xx* **IS A META MODELLING DEVELOPMENT AND CONFIGURATION PLATFORM FOR IMPLEMENTING MODELLING METHODS."**

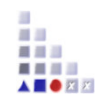

# **MECHANISMS & ALGORITHMS IMPLEMENTATION**

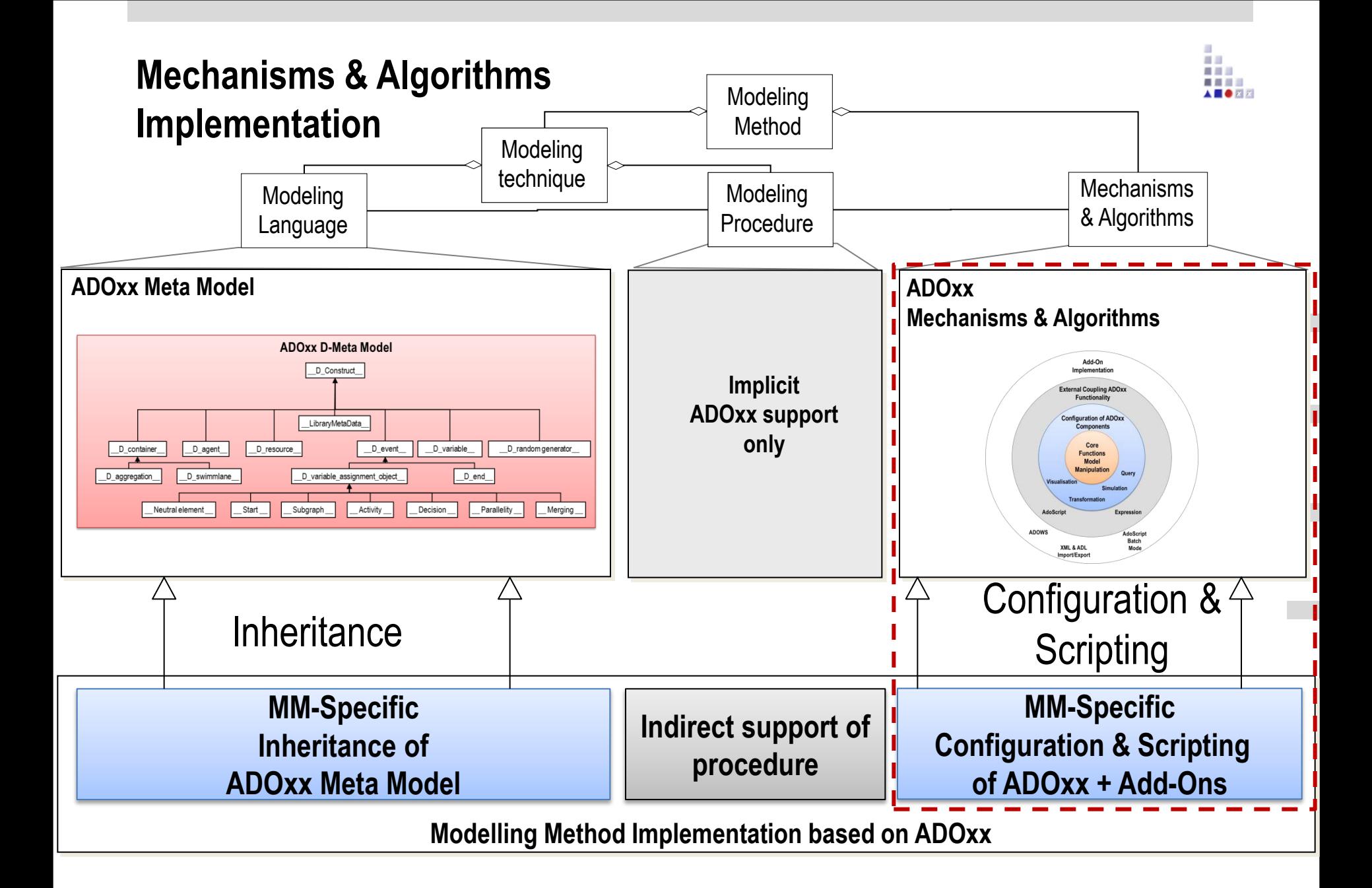

Reference: Kühn, H. (2004). Methodenintegration im Business Engineering. PhD Thesis, University of Vienna

ADO*xx* 4 *®* Training © BOC Group | tutorial@adoxx.org Version 1.1

### **Meta Model of Mechanisms & Algorithms**

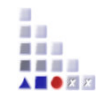

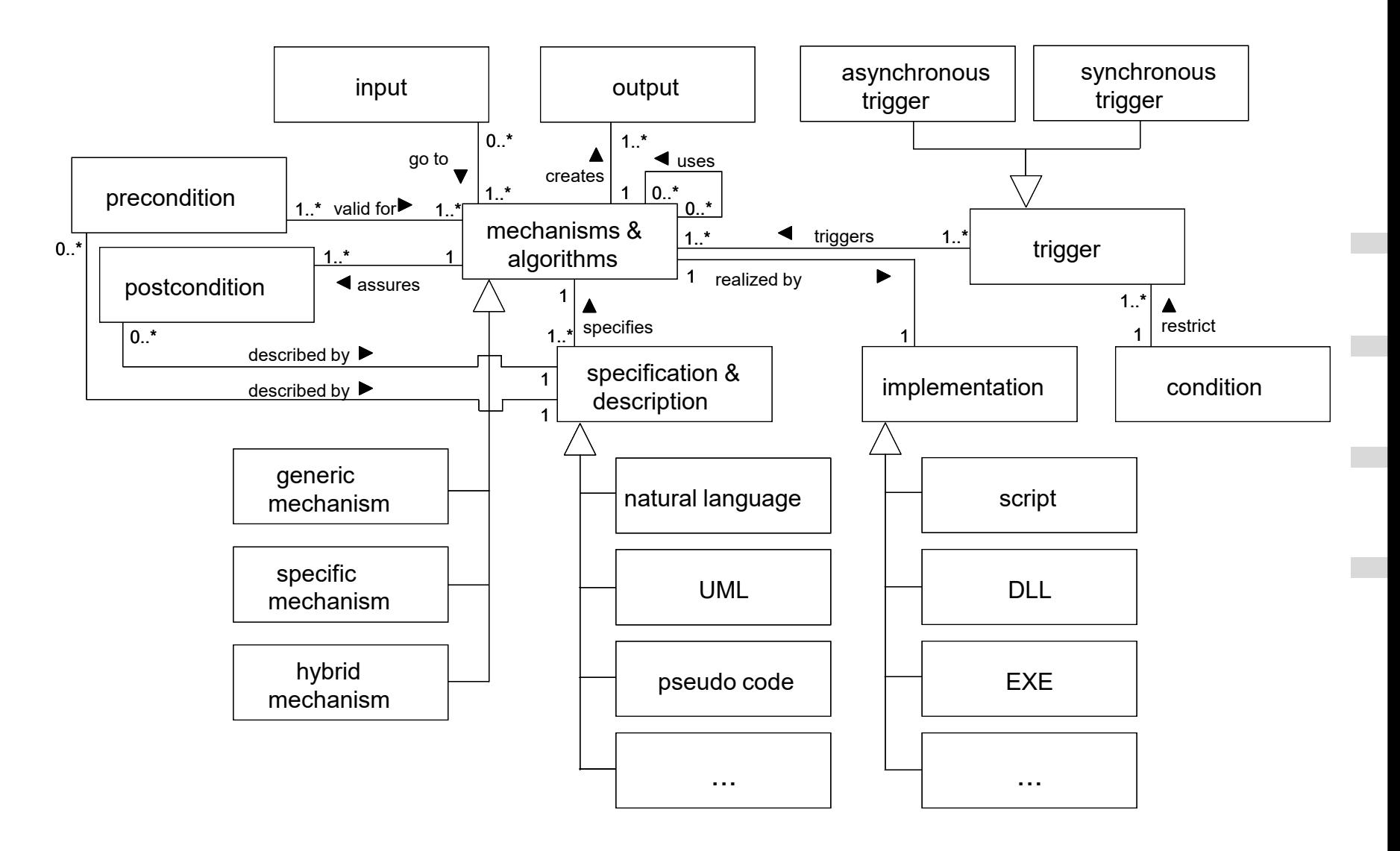

### **Meta Model of Meta Modelling Language**

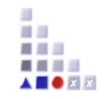

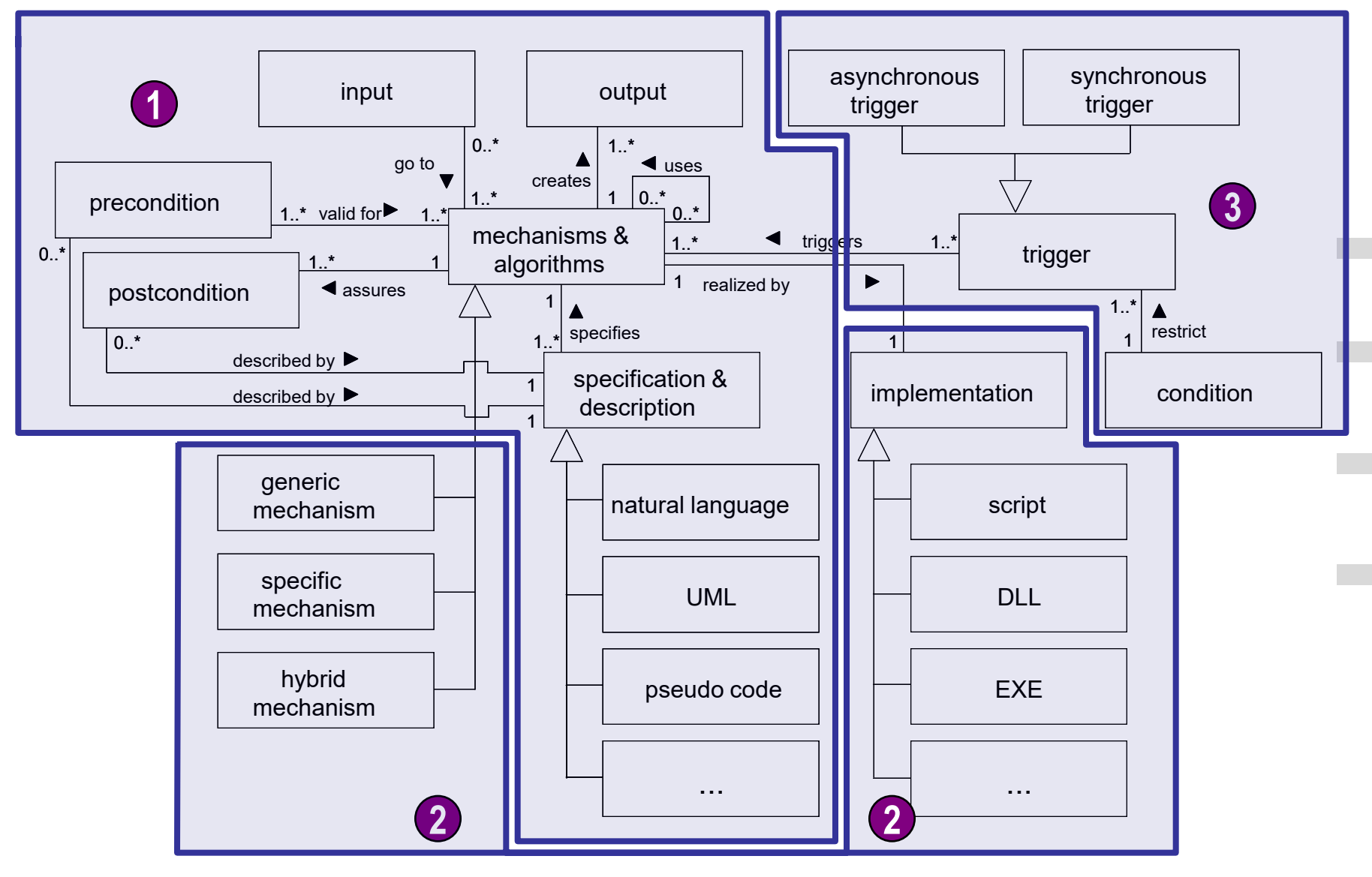

# **DEVELOPMENT APPROACHES**

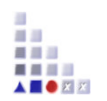

### **Configuration and Implementation Approach**

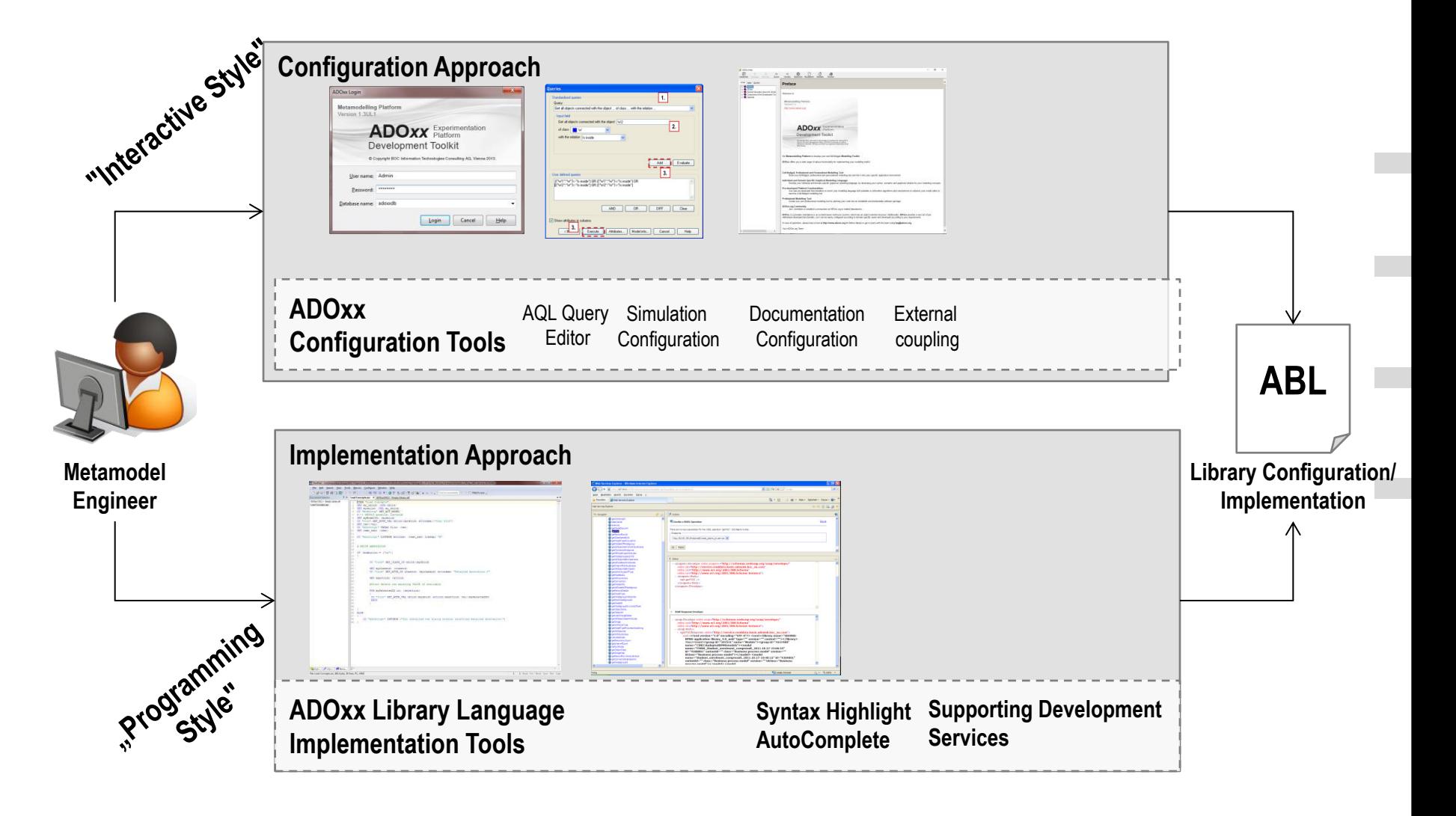

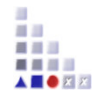

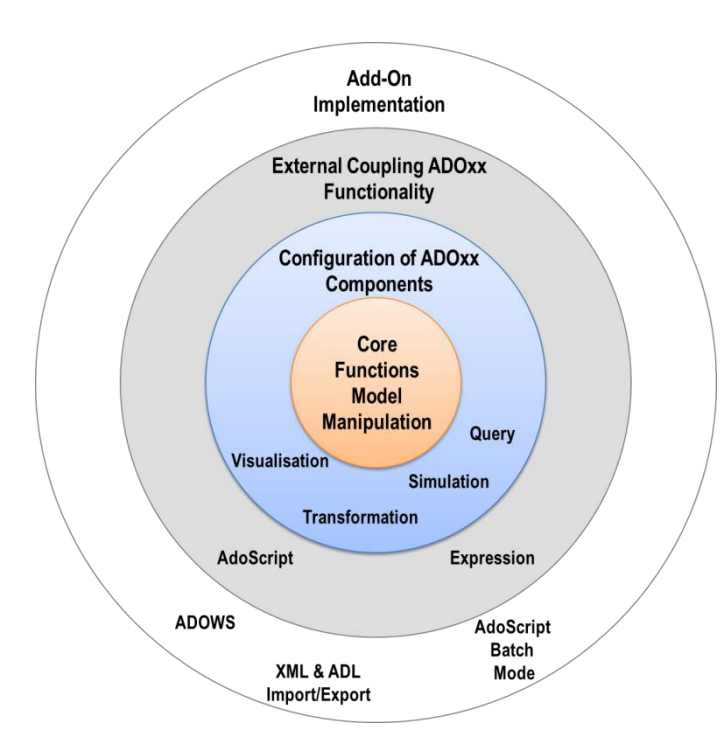

# **1. CORE FUNCTIONS FOR MODEL MANIPULATION**

# **Core Functions for Model Manipulation**

前田 最後の . . . . A **B** OR X

**Data Base** 

**Visualisation** 

**Query** 

**Transformation** 

**Simulation** 

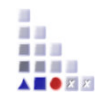

# **1. CORE FUNCTIONS FOR MODEL MANIPULATION DATA BASE**

## **Core Functionality**

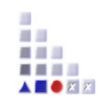

- **User Management**  create, delete, define access rights
- **Model Group Management**  create, delete, rename
- **Model Management**  create, delete, rename, version
- **Library Management**  import/export, check, manipulate
- **Component Management**  switch on / off components
- **Efficient Storage**  user, model groups, models and libraries

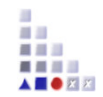

# **1. CORE FUNCTIONS FOR MODEL MANIPULATION VISUALISATION**

### **Graphical Representation**

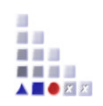

- Graphical Presentation of models in the user interface
- Drag and Drop: Creation and Move, Delete, Edit
- Cardinality conformity check
- Notebook representation
- Grid visualisation, Snap Grid
- ▶ Generation of graphic files (bmp, jpg, png, etc.)
- Zoom Functionality (zoom, world-area, right mouse, etc.)
- Table based representation
- Printer Functionality
- Page Layout
- Connector behaviour

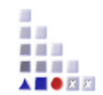

# **1. CORE FUNCTIONS FOR MODEL MANIPULATION QUERY**

#### **Standardized queries:**

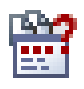

Standardized queries as "to complete text", which are completed by the user. For execution, no AQL knowledge is required.

### **User-defined queries:**

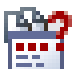

Queries which are defined by the user through standardized queries in AQL syntax. For execution AQL knowledge is required.

#### 1) **AQL** = **A**DOxx **Q**uery **L**anguage

■■■

# **Standardized & User-defined Queries**

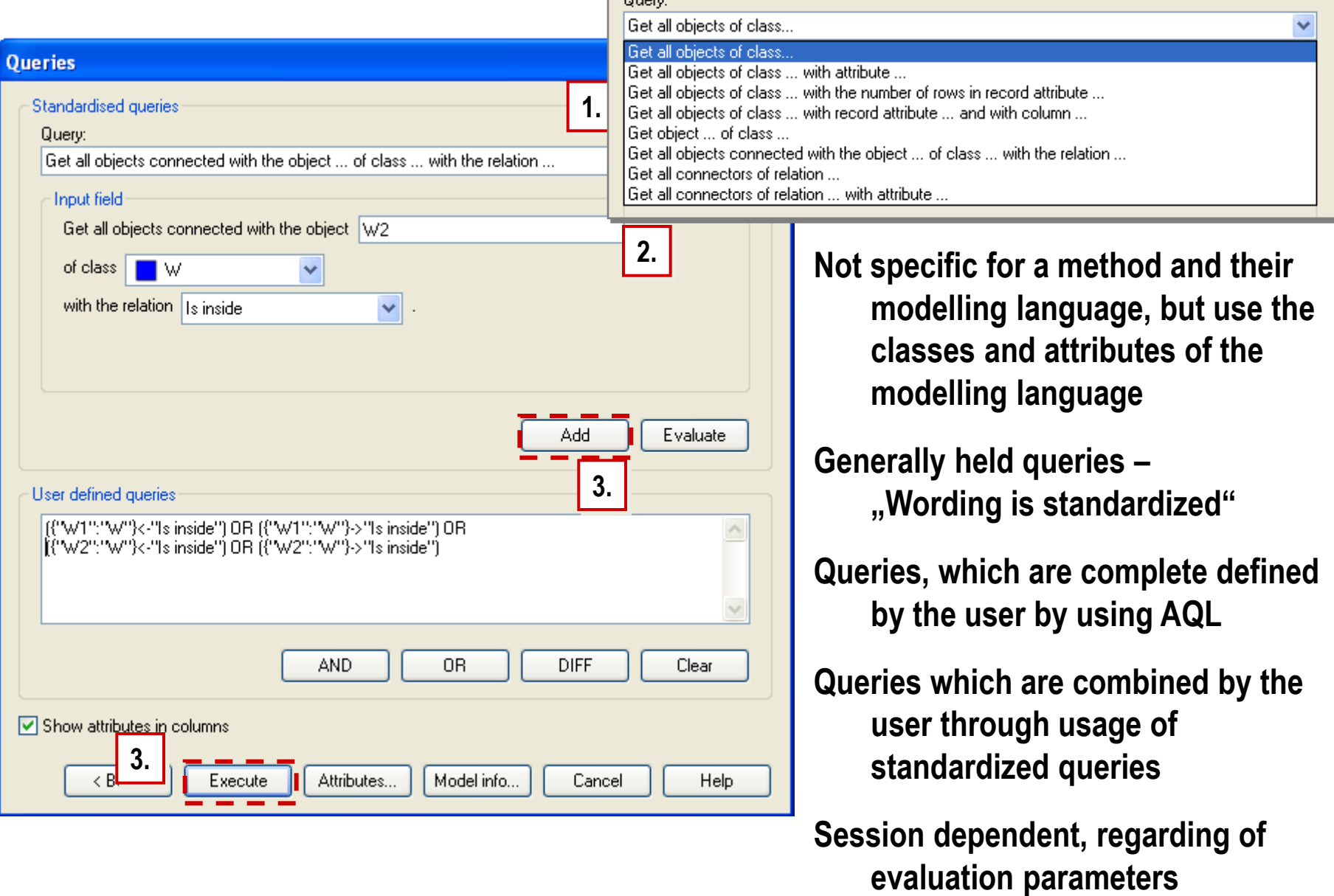

翅 h.

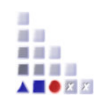

# **1. CORE FUNCTIONS FOR MODEL MANIPULATION b. TRANSFORMATION**

### **Standard Export / Import**

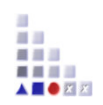

 **Generation of ADL**  Text file in complimentary ADOxx Definition Language

#### **Generation of XML**  Text file in complimentary ADOxx defined XML syntax

### **XML Export Sample**

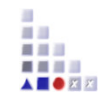

```
<?xml version="1.0" encoding="UTF-8" ?>
 <!DOCTYPE ADOXML (View Source for full doctype...)>
- <ADOXML version="3.1" date="28.06.2012" time="13:32" database="adoxx13" username="sample1" adoversion="Version 1.0">
 - <MODELS>- <MODEL id="mod.13813" name="model-1" version="1.1" modeltype="Sample" libtype="bp" applib="ADOxx 1.3 Dynamic Experimentation Library - START">
    + <MODELATTRIBUTES>
    - <INSTANCE id="obj.13814" class="E" name="E1">
        <ATTRIBUTE name="Position" type="STRING">NODE x:4cm v:11cm w:2cm h:2cm index:1</ATTRIBUTE>
        <ATTRIBUTE name="External tool coupling" type="STRING" />
        <ATTRIBUTE name="a1" type="INTEGER">0</ATTRIBUTE>
        <RECORD name="a2" />
        <ATTRIBUTE name="a3" type="STRING" />
        <ATTRIBUTE name="b1" type="INTEGER">0</ATTRIBUTE>
        <RECORD name="b2" />
        <ATTRIBUTE name="b3" type="STRING" />
        <ATTRIBUTE name="e1" type="INTEGER">0</ATTRIBUTE>
        <RECORD name="e2" />
        <ATTRIBUTE name="e3" type="STRING">11</ATTRIBUTE>
        <ATTRIBUTE name="a4" type="INTEGER">0</ATTRIBUTE>
        <ATTRIBUTE name="b4" type="STRING" />
      </INSTANCE>
    + <INSTANCE id="obj.13817" class="A" name="A1">
    + <INSTANCE id="obj.13826" class="B" name="B1">
    + <INSTANCE id="obj.13832" class="C" name="C-13010">
    + <INSTANCE id="obj.13835" class="D" name="D-13013">
    + <INSTANCE id="obi.16408" class="B" name="B-16408">
    + <INSTANCE id="obj.16604" class="V" name="V1">
    + <INSTANCE id="obi.17004" class="W" name="W1">
    + <INSTANCE id="obj.17007" class="B" name="B-16408-17007">
    + <INSTANCE id="obi.17291" class="E" name="E-17291">
    + <INSTANCE id="obj.17294" class="E" name="E-17294">
    + <INSTANCE id="obj.17297" class="E" name="E-17297">
    + <INSTANCE id="obj.17328" class="E" name="D-13013-17321">
    + <INSTANCE id="obi.17334" class="E" name="C-13010-17318">
    + <CONNECTOR id="con.13841" class="aRb">
    + <CONNECTOR id="con.13842" class="aRb">
    + <CONNECTOR id="con.13843" class="aRb">
    + <CONNECTOR id="con.13844" class="aRb">
    + <CONNECTOR id="con.13845" class="aRb">
    + <CONNECTOR id="con.16607" class="Is inside">
    </MODEL>
   </MODELS>
 </ADOXML>
```
### **ADL Export Sample**

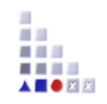

**INSTANCE**  $\langle$ E1> :  $\langle$ E> **ATTRIBUTE** <Position> **VALUE** "**NODE** x:4cm y:11cm w:2cm h:2cm index:1" **ATTRIBUTE** <External tool coupling> **VALUE** "" **ATTRIBUTE** <a1> **VALUE** 0 **ATTRIBUTE** <a2> **VALUE ATTRIBUTE**  $\langle a3 \rangle$ **VALUE** "" **ATTRIBUTE** <b1> **VALUE** 0 **ATTRIBUTE** <b2> **VALUE ATTRIBUTE** <br/>b3> **VALUE** "" **ATTRIBUTE** <e1> **VALUE** 0 **ATTRIBUTE** <e2> **VALUE**

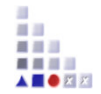

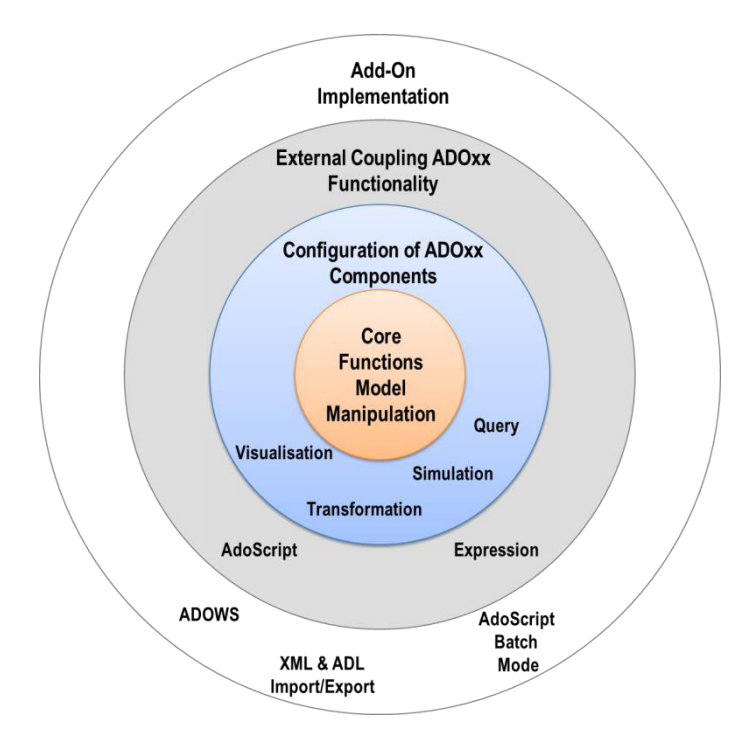

# **2. CONFIGURATION OF ADOxx COMPONENTS**

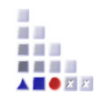

# **2. CONFIGURATION OF ADOXX COMPONENTS VISUALISATION**

### **Attribute Dependent Graphical Notation**

```
GRAPHREP layer:-1 sizing:asymmetrical 
# select type for color 
AVAL atype:"Type-Selection" 
# set default color 
SET f:"white" 
IF (atype = "type-1")
 SET f:"blue" # if type 1 selected => color is blue
ELSIF (atype = "type-2")
 SET f:"yellow" # if type 2 selected => color is yellow
ELSIF (atype = "type-3")
 SET f:"red" # if type 3 selected => color is red
ENDIF 
FILL color: (f) \qquad # set color with variable
# drawing main box 
RECTANGLE x:-3cm y:-3cm w:6cm h:6cm 
ATTR "V-Text" x:-0cm y:-2.5cm w:c h:t # type text from atribute "V-Text"
```
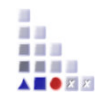

# **2. CONFIGURATION OF ADOXX COMPONENTS QUERY**

### **Predefined queries:**

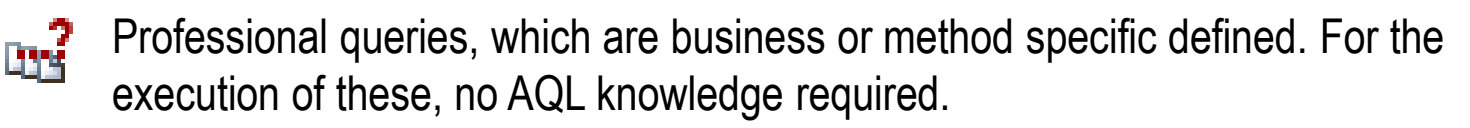

### **Relation tables:**

<span id="page-24-0"></span>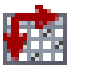

Relation tables make relations (connectors or references) between two objects of same or different models.

■ 田 ■■■

### **Predefined queries are…**

- Queries on models, model content and dependencies of models
- Session-independent
- $\triangleright$  Defined by the user and therefore easy to use
- **Specific for the used model and their modelling language**
- <span id="page-25-0"></span> A configuration of the basic functionalities of the ADOxx Platform. These queries can:
	- $\triangleright$  Be defined for models of a specific type
	- Combined into groups (topics)

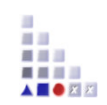

## **Creation of method-specific Queries**

Steps which are necessary:

- 1. Define menu item
- 2. Define input fields
- 3. Define AQL queries
- 4. Define result attributes

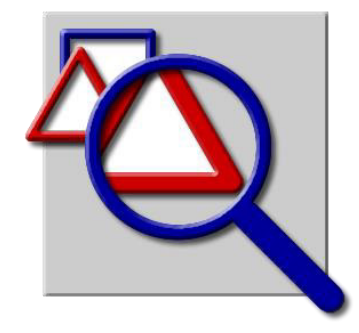

前田 最終日 . . . . **A B B** *K K* 

# ADO*xx* 28 *®* Training © BOC Group | tutorial@adoxx.org Version 1.1 In order to edit the analysis queries you can use selection dialogs in the library management

# **Start Analysis Query Function**

### **Choose Library (D- or S-Library) "Predefined analysis queries"**

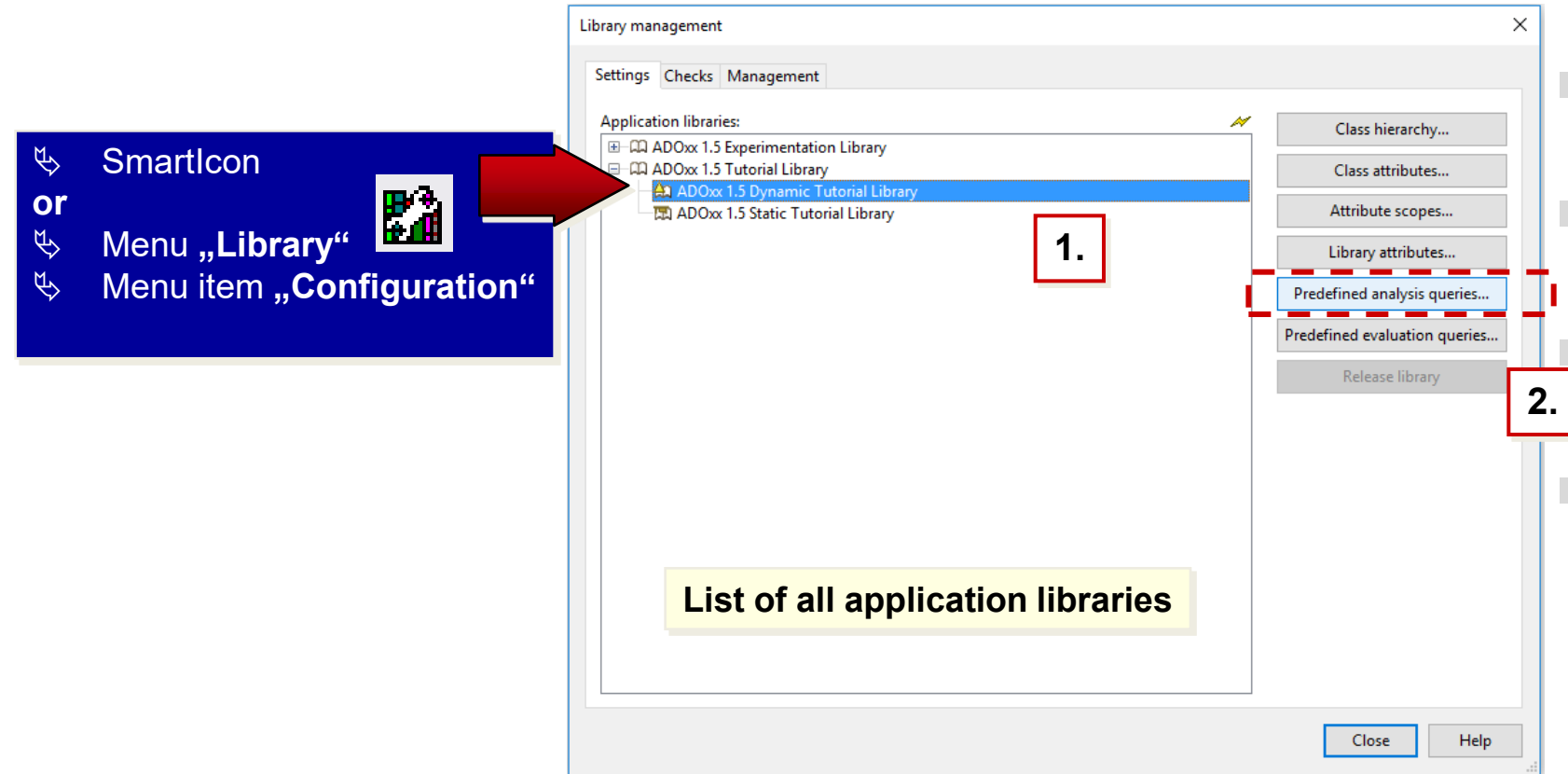

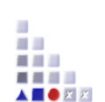

# **Query Functions**

**Available functions:** 

**New:** Create a new menu item or a new query **Edit:** Edit an existing query **Delete:** Delete an existing query from the library **Search entries:** Call of the ADOxx search function **Save tree-structure:** Save the content of the

text file

**Show/close:** Diverse view options

**The appeal of all these function is under the context menu of the list** 

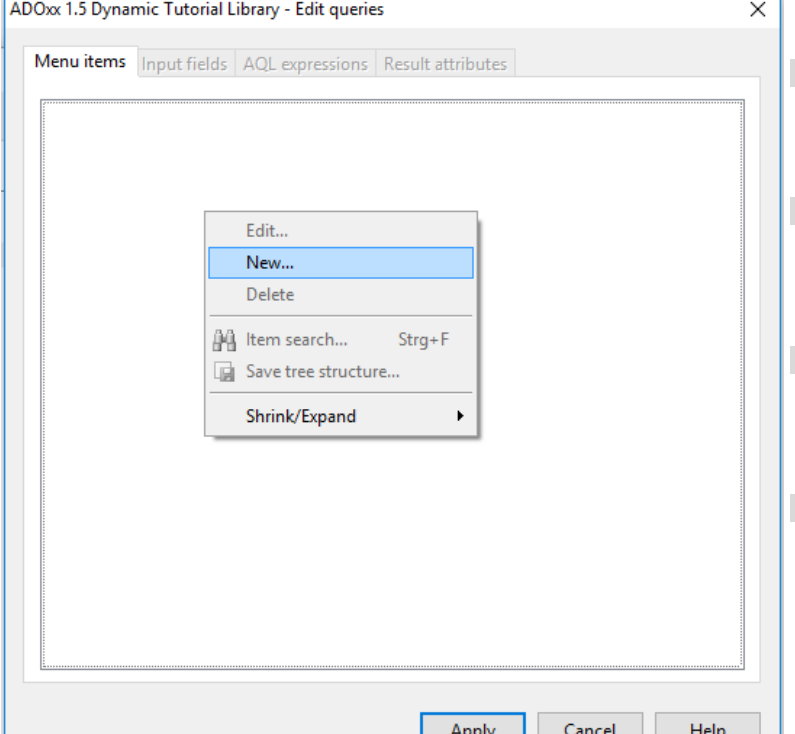

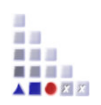

# **1. Define Menu Item**

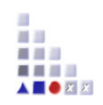

**The creation of a new analysis query is defined through following steps:** 

- ▶ Create query
- Define input fields
- Define AQL-queries
- Define result attributes

For all of these steps there is a chapter in the dialog

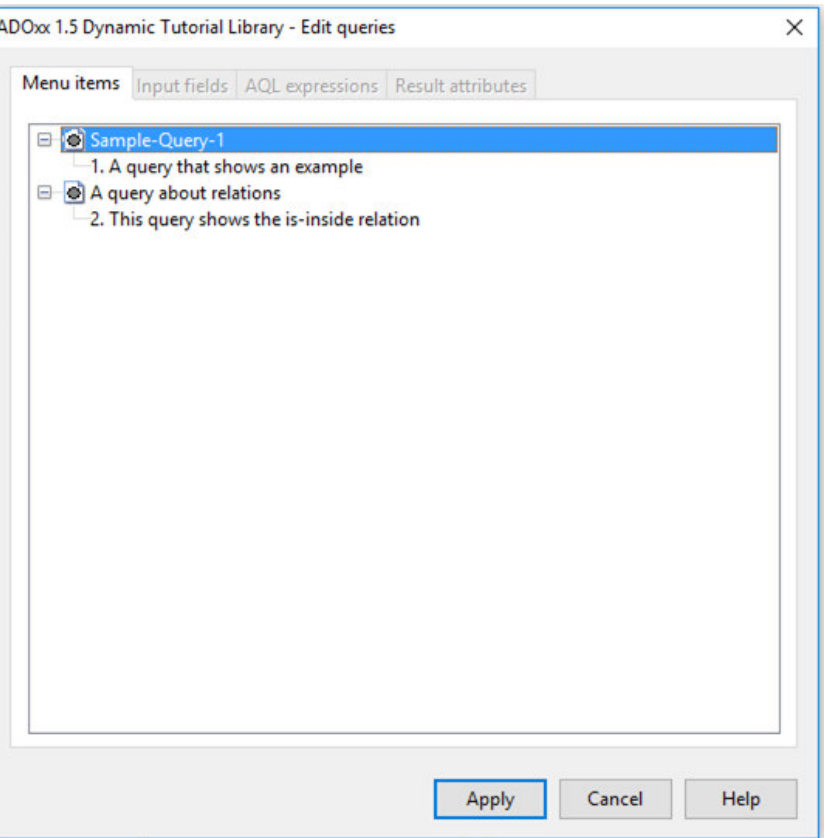

**Note:** Before creating a new predefined query, it is necessary to put it manually together and test it in the ADOxx-BPM-Toolkit with the "Query/reports" function. By using this approach you get als the AQL code which is necessary in the later procedure.

# **Define Query Appearance**

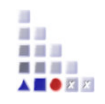

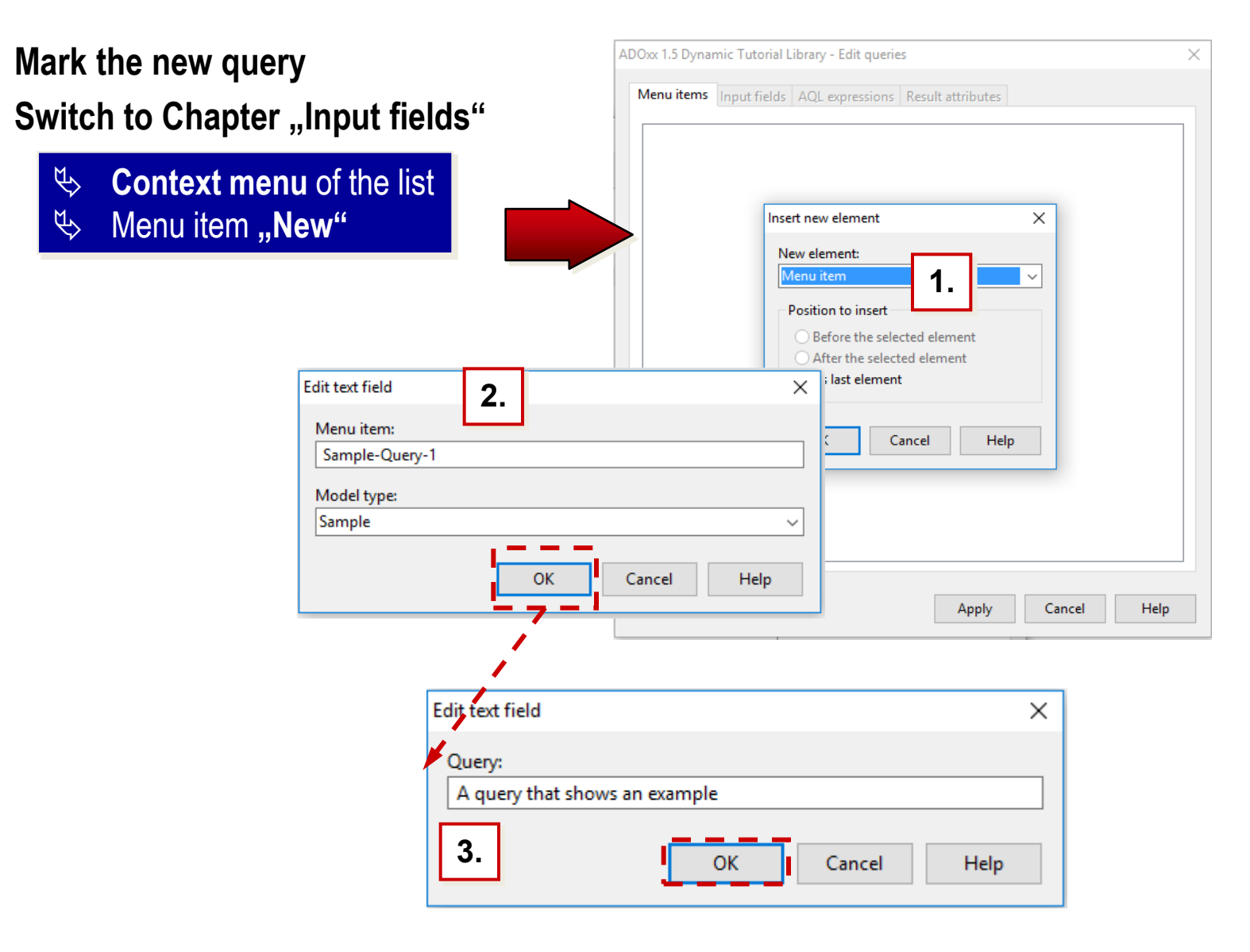

# **2. Define input fields**

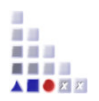

### **Each query consists of an individual set of parts:**

Text

 $\odot$ 

**Text** 

**Input Field** 

**Enumeration Field** 

**Attribute Value Field** 

**Attribute Enumeration Field** 

**Attribute Field** 

**Class Field** 

**Relation Field** 

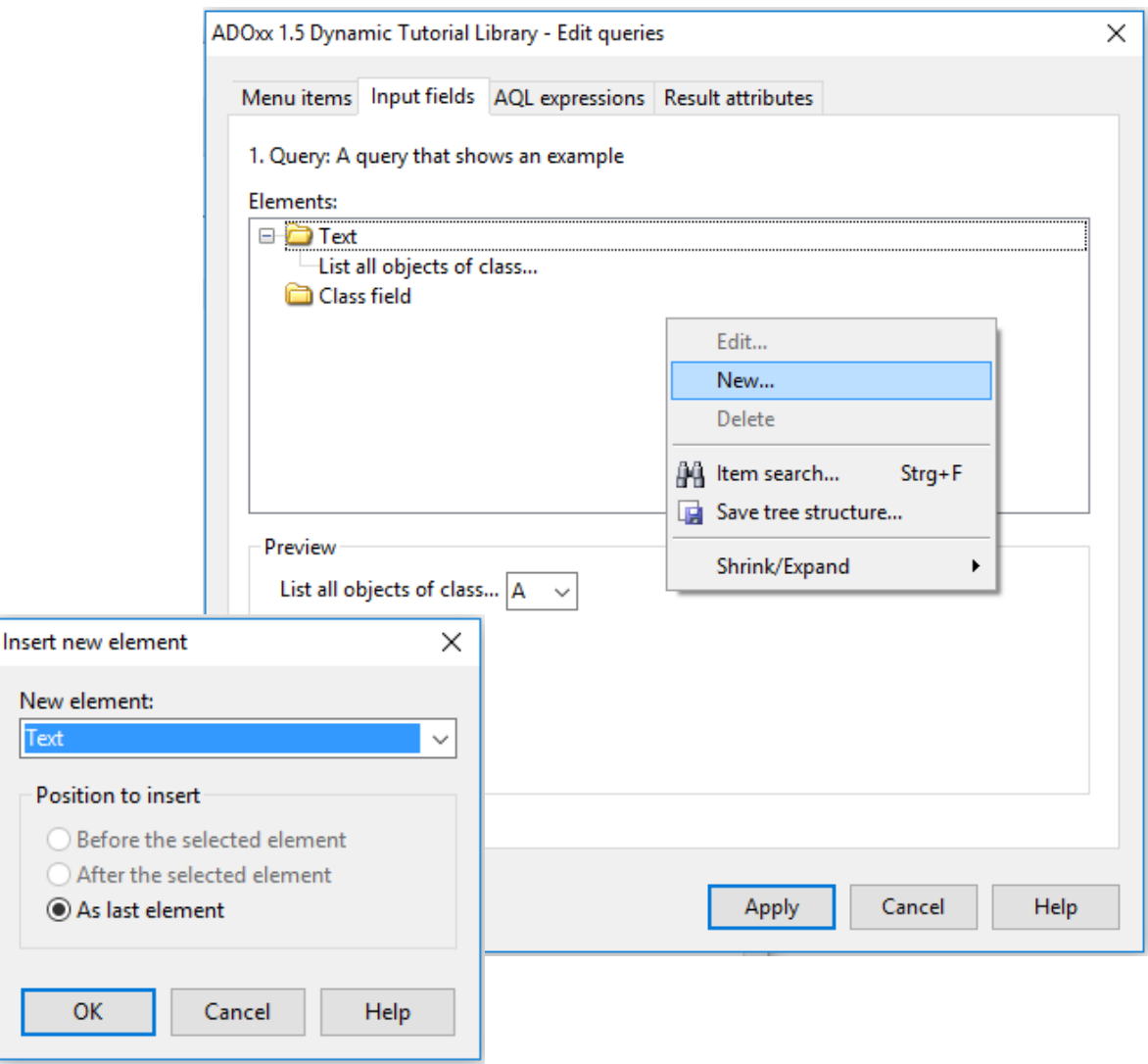

# **Types of Input Fields**

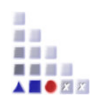

**Following types of fields are available:** 

- **Input fields:** For Attributes of type Text (**STRING, LONGSTRING**), time (**TIME**), date (**DATE**), date and time (**DATETIME**), integer (**INTEGER**) und double (**DOUBLE**).
- **Enumeration value field:** For attributes of Type enumeration (**ENUMERATION**) and enumeration list (**ENUMERATIONLIST**).
- **Attribute value field:** For the takeover of attribute values from attributes of different classes.
- **Enumerated attribute field:** For the takeover of attribute values from enumerated attributes of different classes.

**Attribute field:** For choosing of attributes from a list of all attributes of all classes. **Class field:** For choosing of a class from a list of all classes of the active model type.

# **3. Define AQL-Queries (1)**

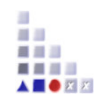

### **To make your query functional, it is necessary to deposit it as an AQL-query.**

Switch to the chapter "AQL expressions"

- 1. Choose Option "AQL Part"
- 2. Copy manually designed AQL statement
- 3. Add "References" to link input fields with query
- 4. Follow proposal to place input fields into query statement

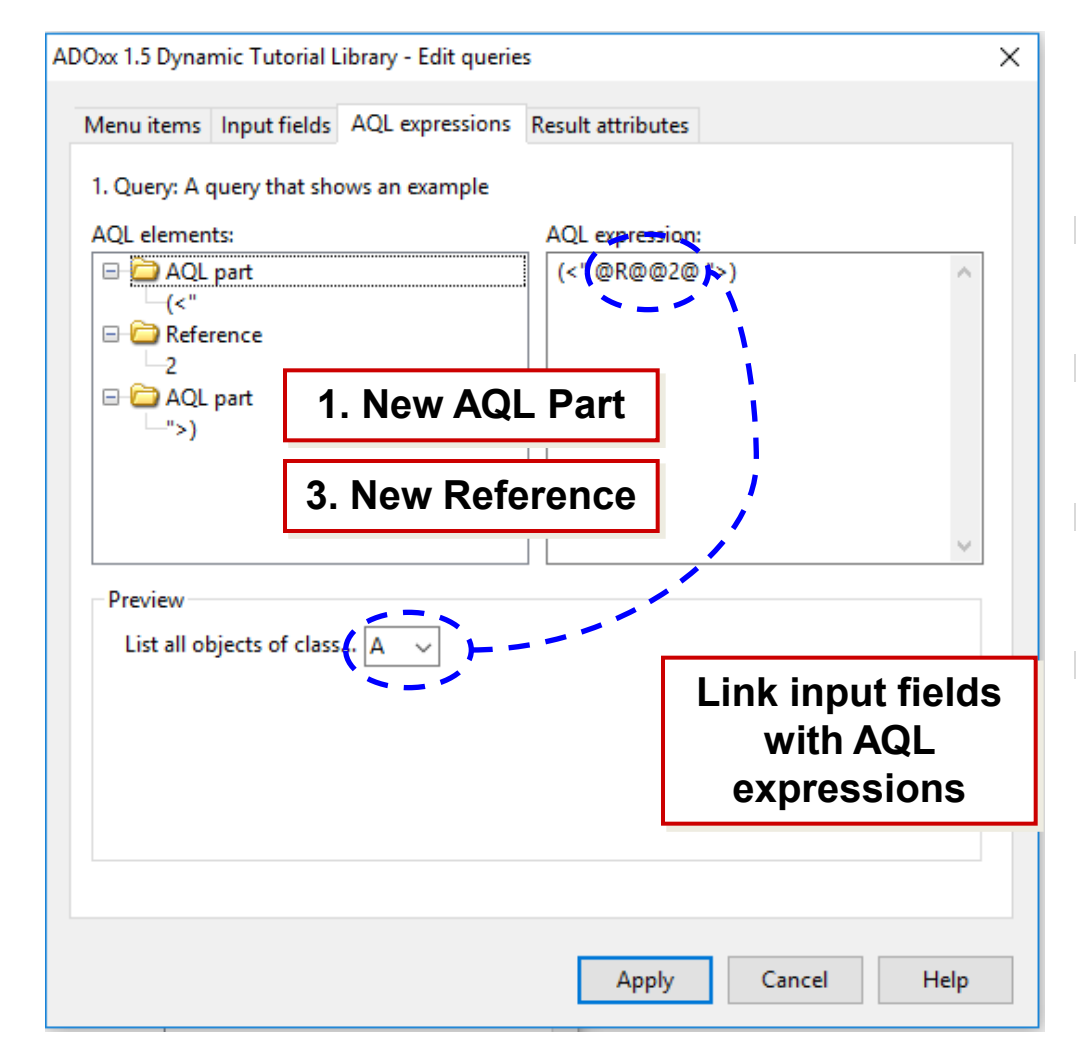

## **Define AQL-Queries (2)**

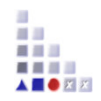

**Detail view on AQL part: Either manually type in the statement or click on the query.** 

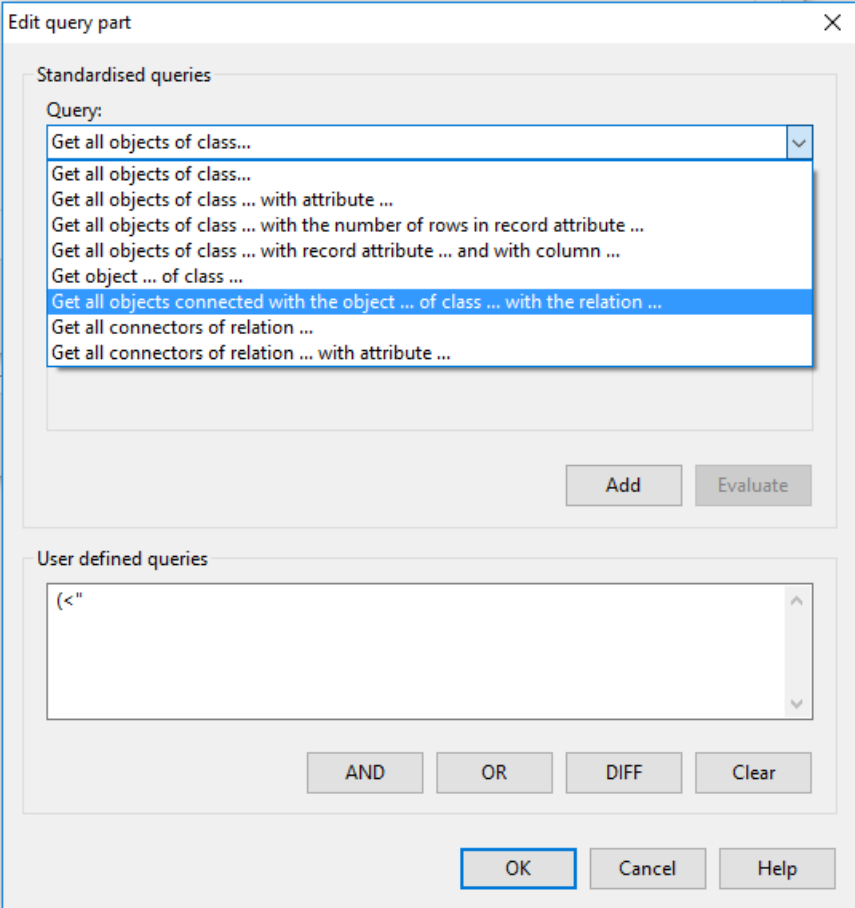

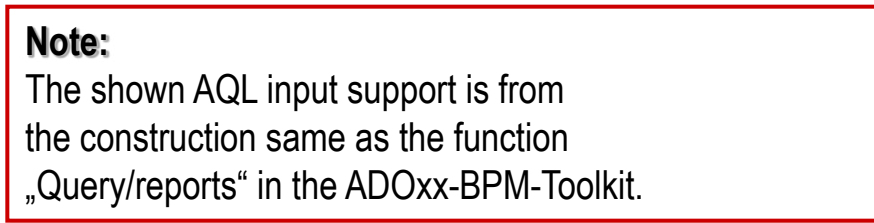

# **Define AQL-Queries (3)**

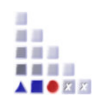

#### **In the next steps it is necessary to transform the query part.**

- 1. Context menu of the list entry "AQL part"
- 2. Menu point "New"

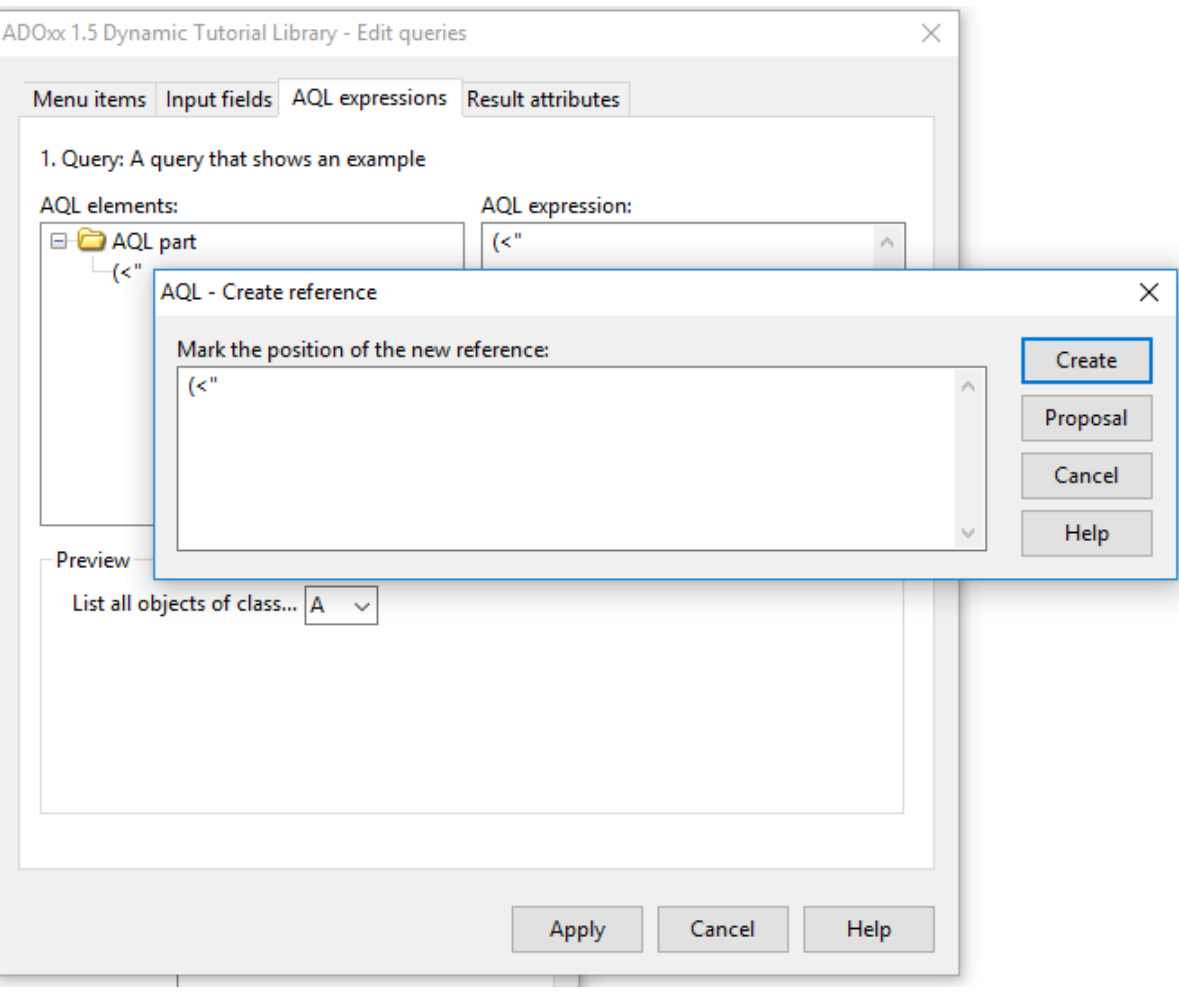
### **4. Result Attributes (1)**

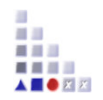

In the chapter "Result attribute" it is specified which objects and attributes should be in the result representation.

- 1. Switch to chapter "Result attributes"
- 2. Choose Option "Attribute"
- 3. Determine Position
- 4. Confirm

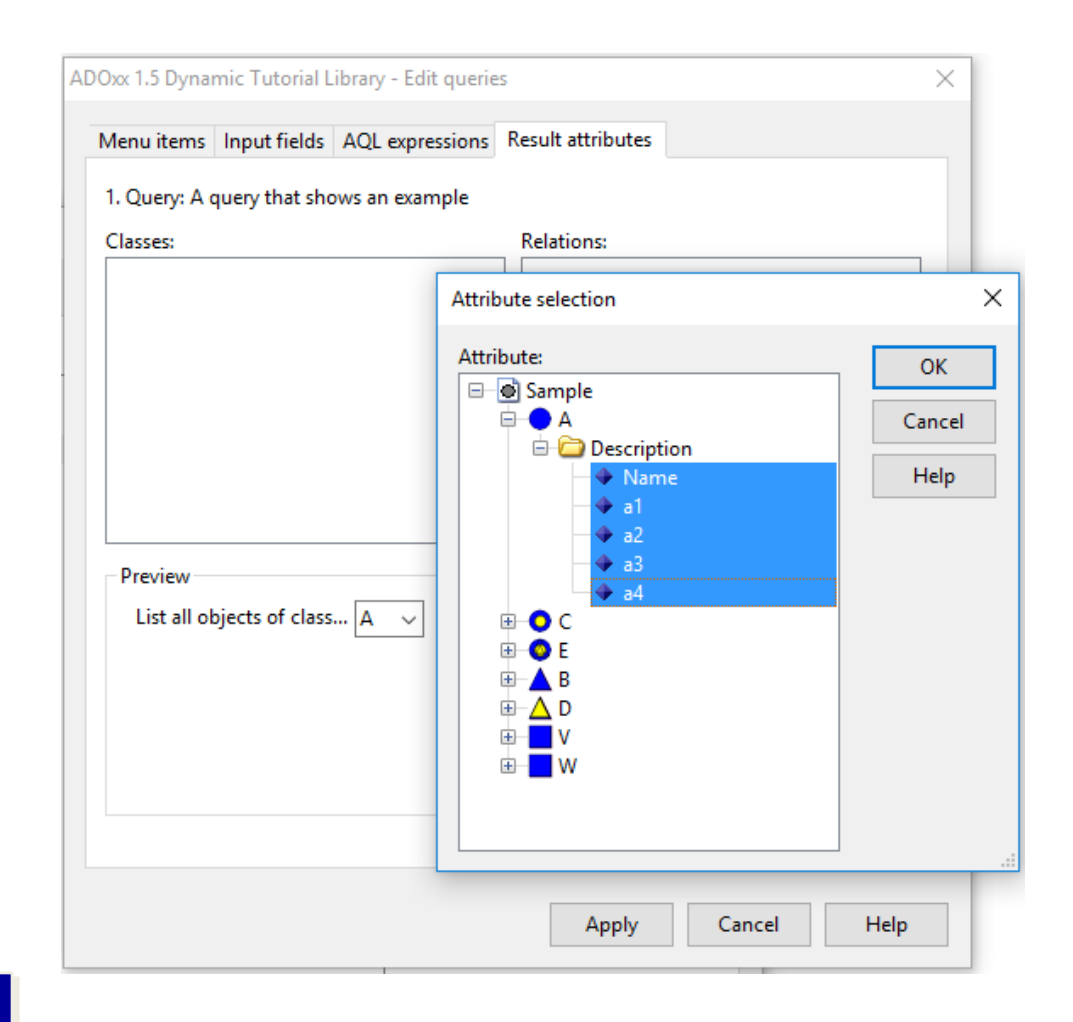

#### $\psi$  **Contextmenu** of the list "Classes"  $\psi$  Menu item "**New"**

### **New Menu Item**

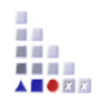

Besides the creation of queries, you can also create new menu items, in order to structure the queries.

In the Query-choose window select a query group

- ▶ Select option "Menu point"
- **Determine position**
- Confirm
- $\blacktriangleright$  Input title
- Choose model type
- Confirm

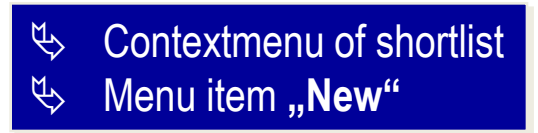

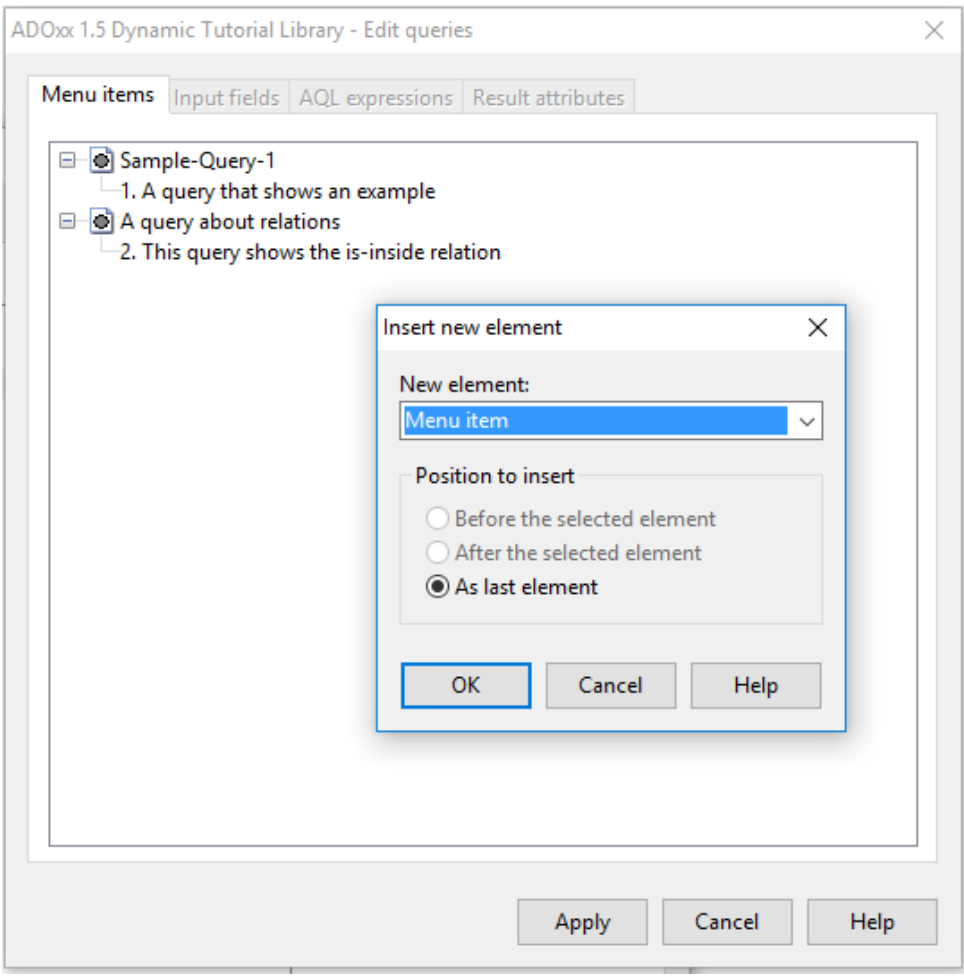

### **New Menu Item – Details**

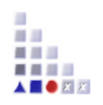

**When creating new menu items should be noted:** 

#### every menu point is exactly **assigned to one model type**

#### The menu items in the selection dialog correspond exactly to the ADOxx-based **Toolkit**

- After the creation of the menu item a query must be added to it, because the menu item won't be saved.
- Through input of tilde  $(\sim)$  in the menu name the following word will be an accelerator (keyboard shortcut)

### **AQL Notation**

- Extended Backus Naur Form (EBNF) notation is used for describing the AQL syntax
- **F** Terminal symbols
	- $\sqrt{\phantom{a}}$  symbols which cannot be split up further
	- are included by inverted commas **´**…**´**
- Non-terminal symbols
	- $\triangleright$  are included by  $\lt$ ...
- Symbols {...}, [...] and | serve to formulate rules in a more compact form :
	- **{...}** arbitrary number of iterations (even 0-times)
	- **[...]** optional (0- or 1-time)
	- **|** alternative
- Rules start with a non-terminal symbol, followed by "::=" and the symbol's definition

#### **HINT: Keep in mind that AQL is cAse sEnsiTivE**

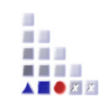

## **AQL Terminal symbols (I)**

**'<' and '>' in this order are used to represent a class, a relation, a model, a model type, etc. (e.g. <"Rectangle"> , <"My Model 01"> , <"My First Model Type">)** 

- **':' is used for specifying the class of a certain object, or the model where a specific class is included (e.g. <"Red Rectangle 01">:<"Rectangle"> , <"Rectangle">:<"My Model 01">:<"My First Model Type">)**
- **'>' and '<' in this order are used for filtering the results of a query by a specified class (e.g.: <"B"><<-"requires" >"A"< has as results all objects that fullfill the query criteria <"B"><<-"requires" AND are of class A)**

**'->' , '<-' , '->>' '<<-' , '-->' , '-->>' , '<--' are used for creating AQL expressions that involve relations in the query criteria (will be detailed in the future slides)** 

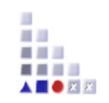

## **AQL Terminal symbols (II)**

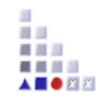

- **'{' and '}' are used to represent the object with the specified name (e.g.: {"Rectangle"})**
- **'[' and ']' are used to introduce a criteria to an AQL expression ([?"Radius">"10"])**
- **'(' and ')' are used for deciding the order in which logical operators are evaluated i.e. 'a OR b AND c' and ' (a OR b) AND c ' return different results**
- **'?' is used for imposing a condition on an attribute in the query criteria (e.g.: <"A">[?"Description" like "\*OK\*"] returns all objects of class A, whose attribute , Description**" contains the word "OK")
- **'!' is used for imposing a condition on a variable during the simulation (e.g.: (<"A">[!"objectCount">"10"]) OR (<"B">[!"objectCount"<="10"]) returns all objects of class A, if the variable object Count is higher than 10 and all objects of class B otherwise.**

# **AQL Non-terminal symbols and key words (I)**

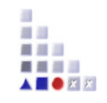

**Names of classes, names of objects, names of relations, names of attributes, names of variables and constants are denoted by inverted commas (e.g.: "A" , "Rectangle" , "requires" , "Colour")** 

**<Class> ::= '<'***class\_name***'>'** 

```
Represents a class (e.g. <"requires">)
```
If the class is not included in the current model, the class has to be denoted explicitly through model name and model type

<Class>':'<ModelName>':'<ModelType>

(e.g.: <"Rectangle">:<"My Model 01">:<"My First Model Type">)

**<Object> :: = '<'***object\_name***'>'** 

Represents an object within a concrete model (e.g. <"Red Rectangle 01">) Should the name of the objects be ambiguous, the name of the class has to be appended to the object's name: <Object>':'<Class>

(e.g.: <"Red Rectangle 01">:<"Rectangle">)

if the referenced object is not part of the current model, the object has to be denoted explicitly through model name and model type:

<Object>':'<Model name>':'<Model type>

(e.g.: <"Red Rectangle 01">:<"My Model 01">:<"My First Model Type">)

<Object>':'<Class>':'<Model name>':'<Model type>

(e.g.: <"Square 01">:<"Square"><"My Model 02">:<"My First Model Type">)

# **AQL Non-terminal symbols and key words (II)**

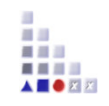

**<Relation> ::= '<'***relation\_name***'>'** 

```
represents a relation class (e.g. <"requires">)
```
**<Attribute> ::= '<'***attribute\_name***'>'**

```
represents the name of an attribute (e.g. <"Color">, <"Description">)
```

```
<Value> ::= <Constant> | '!' <Variable> | '?' <Attribute>
```
a value is either a constant, a variable preceded by the symbol '!' or an attribute preceded by the symbol '?'

```
<Operator> ::= '>' | '>=' | '=>' | '=' | '<=' | '=<' | '<' |'!='| 'like' | 'unlike'
```
'like' and 'unlike' are used for alphanumerical signs

? and \* are wildcards: "\* " substitutes for any zero or more characters and "? " substitutes for any one character or less (123??? will match 12313 or 1233, but not 1239919991)

the other operators are used for comparing numerical values **<LogicalOperator> ::= 'AND' | 'OR' | 'DIFF'**

'AND' : the result is the intersection set of the two expressions

- 'OR' : the result is the union set of the two expressions
- 'DIFF' : the result is the difference of the two expressions
- 'AND' links more strongly than 'OR' and 'OR' more strongly than 'DIFF'

## **AQL Non-terminal symbols and key words (II)**

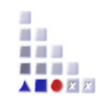

**<AQL expression> ::= '{' [<Object>] [ ',' <Object> ] '}'** 

the result of an AQL expression is a set of objects (0,1 or more)

#### **<AQL expression> ::= '(' <AQL expression> ')'**

expressions may contain parentheses

**<AQL expression> ::= <AQL expression> {<LogicalOperator> <AQL expression>}** 

expressions can be linked to one or more expressions by logical operators

**<AQL expression> ::= <AQL expression> '>'<Class>'<'** 

expression results can be filtered by a specific class

### **AQL Statements (I)**

**'<' <class> '>'** 

the result is all objects of the specified class

#### **Example:**

<"A">

<"Square":"SecondModel001":"My Second Model Type"> <"A"> [?"Name" like "????e?"] <"B"> <- "requires"

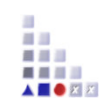

### **AQL Statements (II)**

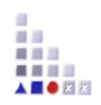

- <AQL expression> '->' | '<-' | '->>' | '<<-' <Relation>
	- The result contains all objects which are linked through the given relation with at least one object from the AQL expression
	- '->' returns all direct targets of the relation
	- '<-' returns all direct start objects of the relation
	- '->>' returns all transitive targets of the relation
	- '<<-' returns all transitive start objects of the relation

#### **Example:**

- {"A1"}->"requires "
- {"A4"}<-"requires"
- <"A">->"requires"
- <"A"><-"requires"
- {"Rectangle01"}<-"owns"
- ({"A2"}->>"requires") -> "has list"
- {"A4"}<<-"requires"
- <"Rectangle"><<-"owns"
- <"A">->"requires" >"B"<

### **AQL Statements (III)**

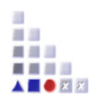

**<AQL expression> '->' | '<-' '<' <Relation> '>'** 

The result contains all connectors of the specified relation which have as start or target object one of the objects in the AQL expression

'->' returns all connectors originating from the objects of the AQL expression

'<-' returns all connectors ending in the objects of the AQL expression

Please note similarities and differences with before: if you use the '<' and '>' symbols, the result contains the connectors and if you don't use them, it contains the objects

#### **Example:**

<"B">-><"requires"> <"A"><-<"requires"> {"List003"} <- <"has list"> {"A1"} -> <"has list">

### **AQL Statements (IV)**

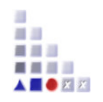

**<AQL expression> '-->' | '-->>' <Attribute>** 

The result contains all objects which are referenced in the specified attribute of any of the objects in the AQL expression

The '-->>' operator returns is all objects which are transitively referenced in the specified attribute of any of the objects in the AQL expression

#### **Example:**

<"A"> --> "IsRunBy" <"A"> -->> "IsRunBy" {"A5"} --> "IsRunBy" {"A5"} -->> "IsRunBy" {"A5"} -->> "IsRunBy" >"Rectangle"<

### **Statements (V)**

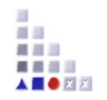

**<AQL expression> '<--'** 

The result contains all objects which refer any of the objects in the AQL expression

#### **Example:**

<"Rectangle"> <--

### **AQL Statements (VI)**

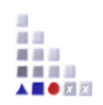

- <AQL expression> '[' <Value> <Operator> <Value> ']'
	- The result contains all objects, whose attributes fulfill the defined criteria
	- Constants (numbers, strings) can only be at the right of the operator
	- $\triangleright$  To the left of the operator there are only attributes or variable references
	- Note: Queries with variable references as dynamic components in the performer assignment are only allowed in the simulation

#### **Example:**

- (<"A"> [?"Description" like "" ]) AND (<"A"> [?"A\_cost" >=10 ])
- <"A">[?"Description" like "\*Test\*"]
- (<"Rectangle">[?"Name" like "M\*"]) AND (<"Rectangle">[?"Area" <= 20])
- <"A">[?"Name" like "????e?"]

### **AQL Statements (VII)**

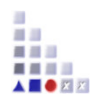

#### **<AQL expression> '['<Value>']' '['<Value> <Operator> <Value>']'**

The result contains all objects of the start query where their record attribute or attribute profile fulfills the defined criteria

The first value specifies the name of the record attribute or attribute profile.

See above the rules for the second expression

Note: In case of a record attribute, the criteria is always fulfilled, if at least a table row of the record attribute meets the defined criteria.

#### **Example:**

record attribute: <"List">[?"Classification"][?"State" = "Authorized"] attribute profile: <"A"> [?"Availability"][?"Days per week" >= 3]

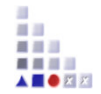

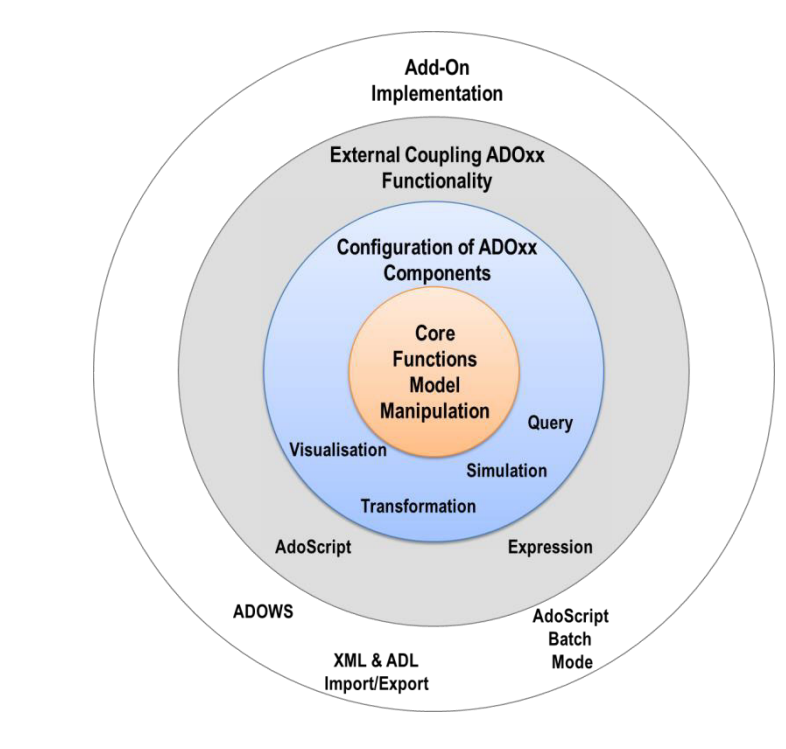

# **3. EXTERNAL COUPLING ADOXX FUNCTIONALITY**

### **What is AdoScript?**

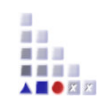

**AdoScript is the macro language of ADOxx. It is based on LEO and is build procedural. Through AdoScript the user has access to a huge number of ADOxx functionalities.** 

**AdoScript is a mighty tool which allows huge extension possibilities with low programming effort.** 

**Examples:** 

- New menu entries
- Integration of new tools
- Realisation of specific model checking
- Realisation of new interfaces
- Additional add-on-programming

### **How is AdoScript used?**

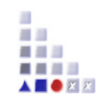

#### **AdoScript can be executed on different ways. So it can be used where it is needed:**

**As menu entry:** For manual execution

(e.g. transformation procedures, evaluation scenarios)

**In events:** If specific actions are executed, an AdoScript can be automatically called.

(e.g. a special dialogue replaces the standard dialogue window)

#### **Notebook via Programmcall**

#### **Automatic over Command prompt**

 areena -ubatchupd -p1234 -dadoxxdb -ssqlserver -eECHO **CC** "AdoScript" FREAD file:("Path to .asc file") **EXECUTE** (text) **CC** "Application" **EXIT** |

#### **From AdoScript-Shell**

### **Integration of AdoScript:**

**The Message Port-Concept** 

AdoScript can be integrated with "External binding" or "Programm call".

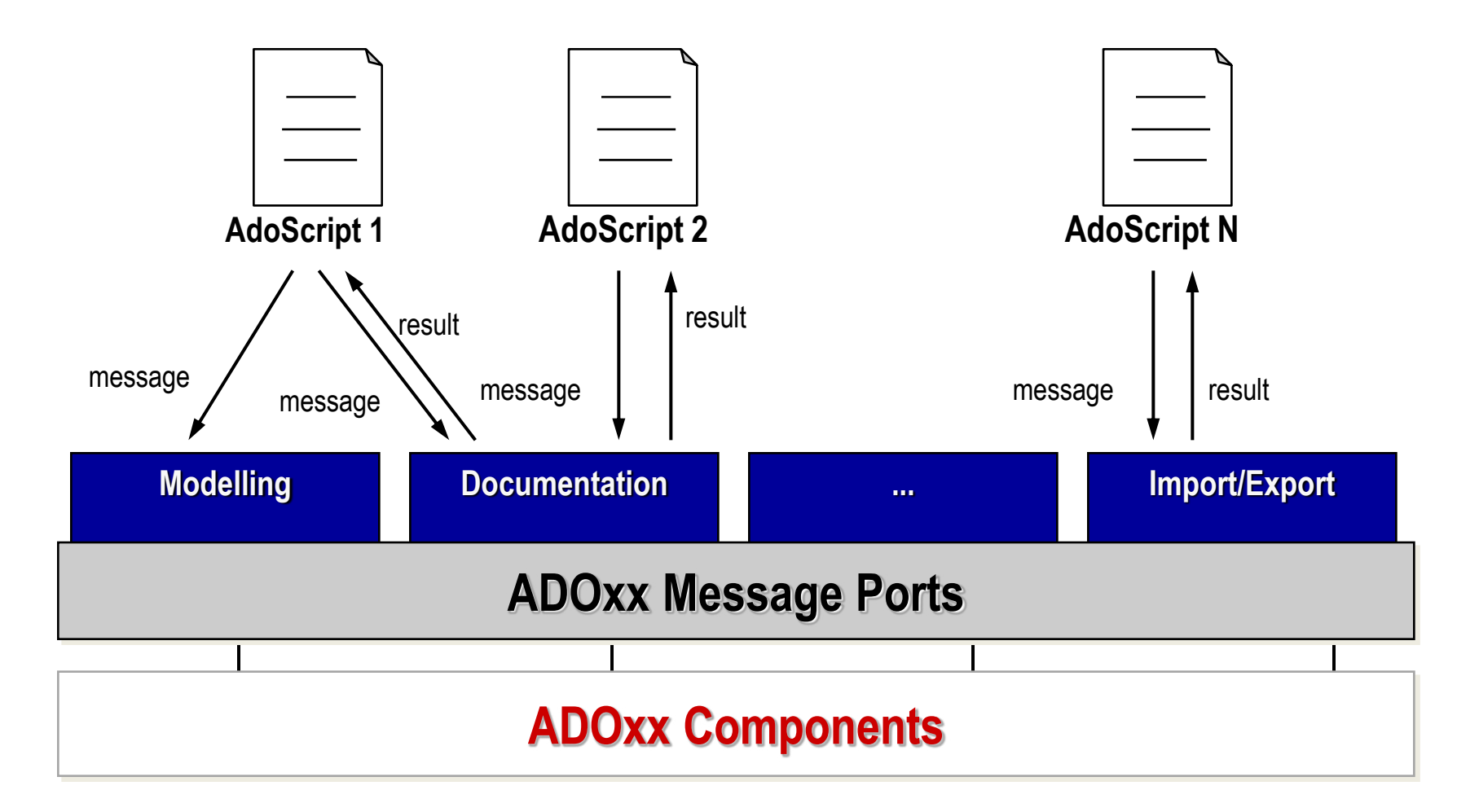

### **Programmable through scripting APIs**

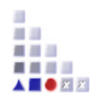

#### **Method-specific development of functionalities through scripting**

- Function calls/APIs of the platform (realized in C++) are possible through scripting language AdoScript.
- Categorisation of APIs called "Messageport".

*Component APIs* Messageport **Acquisition**  Messageport **Modeling**  Messageport **Analysis**  Messageport **Simulation**  Messageport **Evaluation**  Messageport **ImportExport**  Messageport **Documentation**  Messageport **AQL** 

About 400 APIs are available.

*UI APIs*  Messageport **AdoScript**  Messageport **CoreUI**  Messageport **Explorer**

*Manipulation APIs*  Messageport **Core**  Messageport **DB** Messageport **UsrMgt**  *Application APIs* 

Messageport **Drawing**  Messageport **Application** 

### **Documentation of MessagePorts and AdoScript Call Signatures**

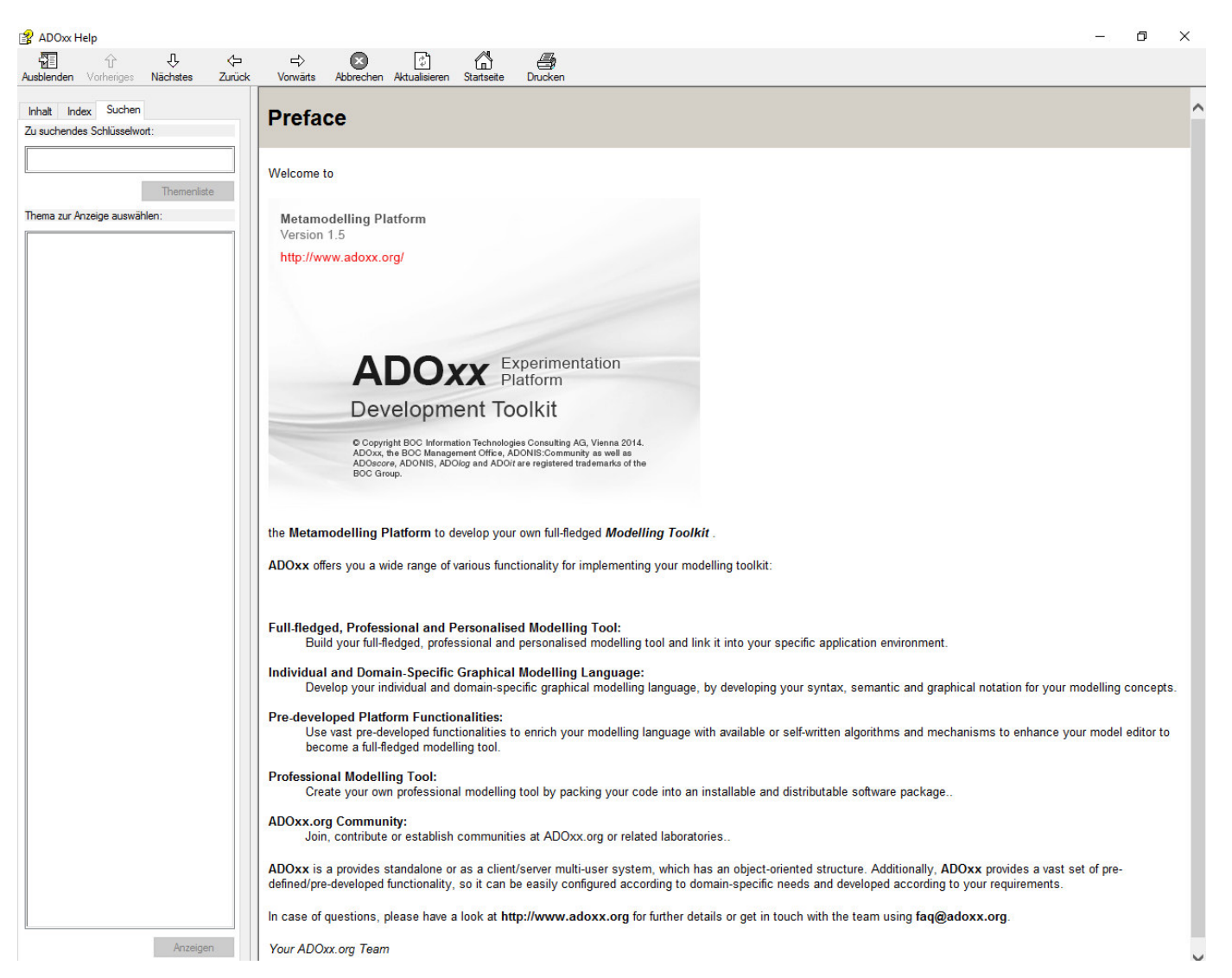

### **Useful Hint**

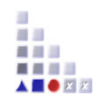

#### **Every Command Call stores the result in global variables**

 $\Rightarrow$  HINT $\cdot$ Store right after the CC required global variables in local variable to avoid overwriting by the next CC

#### **Tracking the global variables with "debug"**

 $\Rightarrow$  HINT:

Use the keyword debug during CC "CC "xxx" debug" to track the status of variables

#### **Variables are allocated with values, distinguish if you manipulate the variable v1, or the value of the variable (v1)**

 $\Rightarrow$  HINT:

- use VAL and STR to convert strings to integer and vice versa
- use tokcnt to count tokens in a result list
- use () to get the value of a variable
- use CM to convert into centimetre

### **Data Type Conversion**

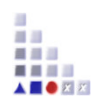

- **STR** *val* **Converts a** *value* **into a string.**
- **VAL** *str* Parses the string and returns that value.
- **CM** realVal **Converts a real value in centimetres into a centimetre**
- **PT** realVal Converts a real value in points into a measure value.
- **uistr (***val, digits***)** Converts a real value in a string
- **uival (***str*) **Converts a string value in a real value**
- **CHR** *intVal* **Returns the character of for the character code provided in** *intVal.* Return type is *str*. For example: **CHR 65** = **"A"**.
- **ASC** *str* **Returns the character code for the character passed in** *str***. For** example: **ASC "A" = 65**.
- **INT** realVal **Returns an** *intVal***. The realVal is converted to integer by** truncating digits after the decimal point.

•

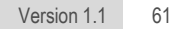

# **ADOSCRIPT LANGUAGE CONSTRUCTS**

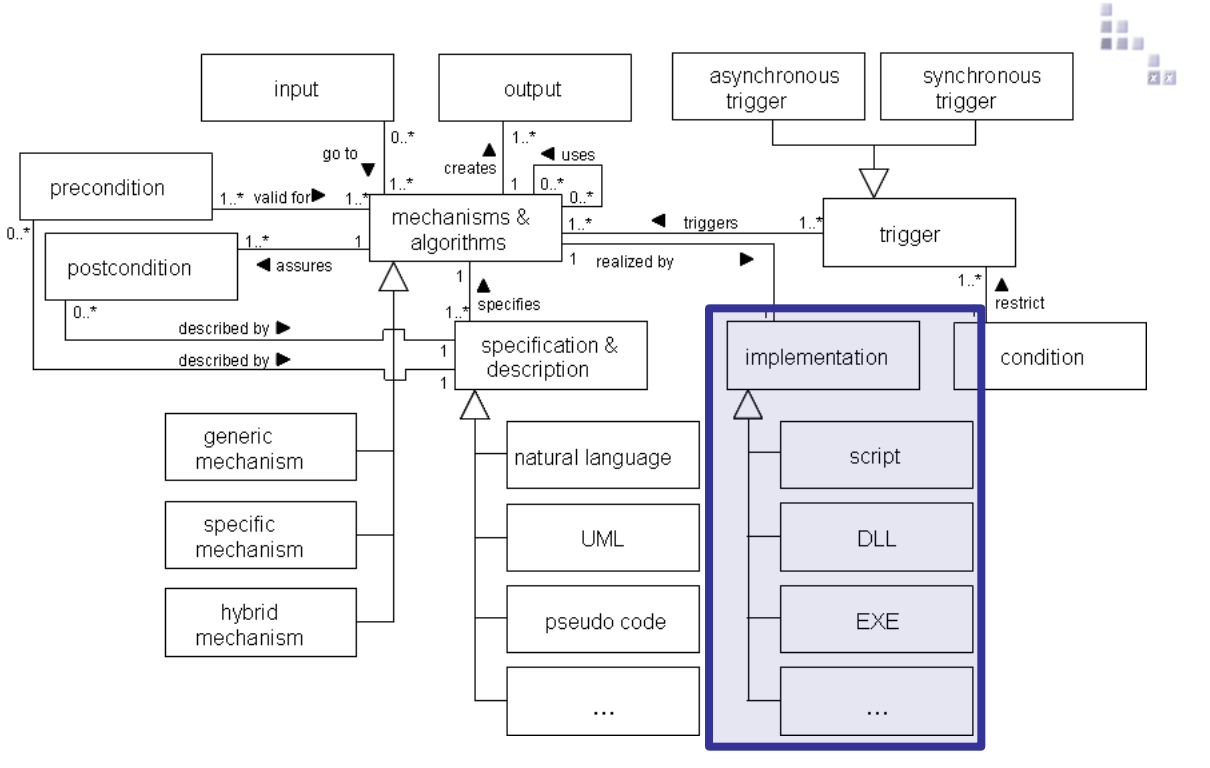

### **API Command Structure**

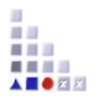

#### **Example of script command- Read of the model information**

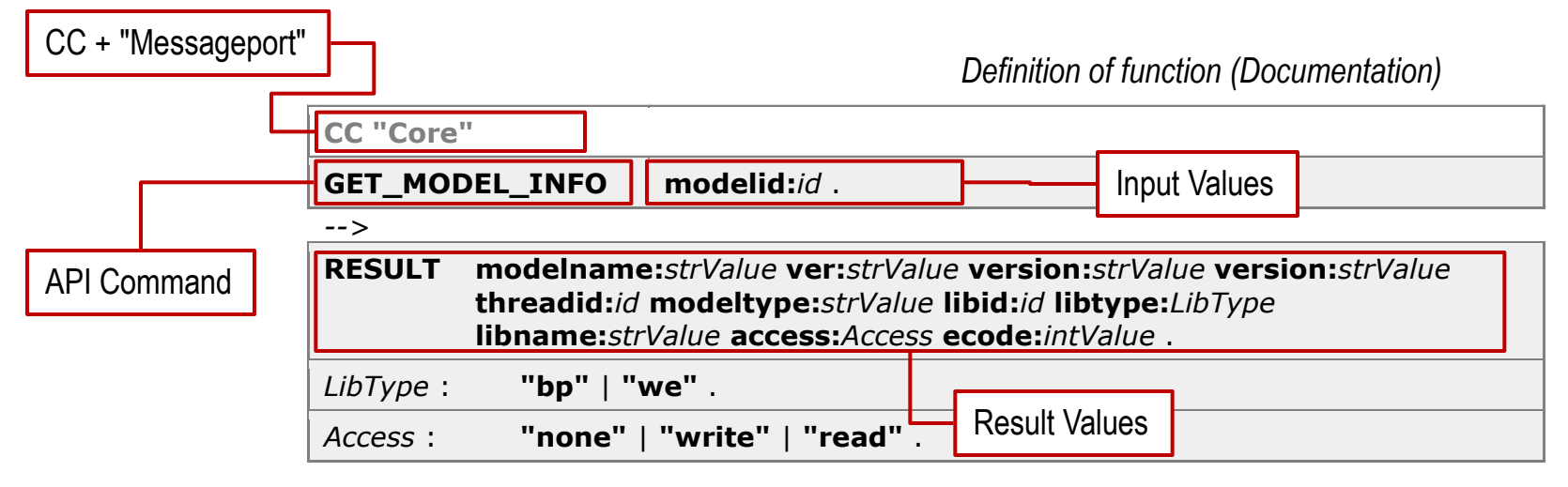

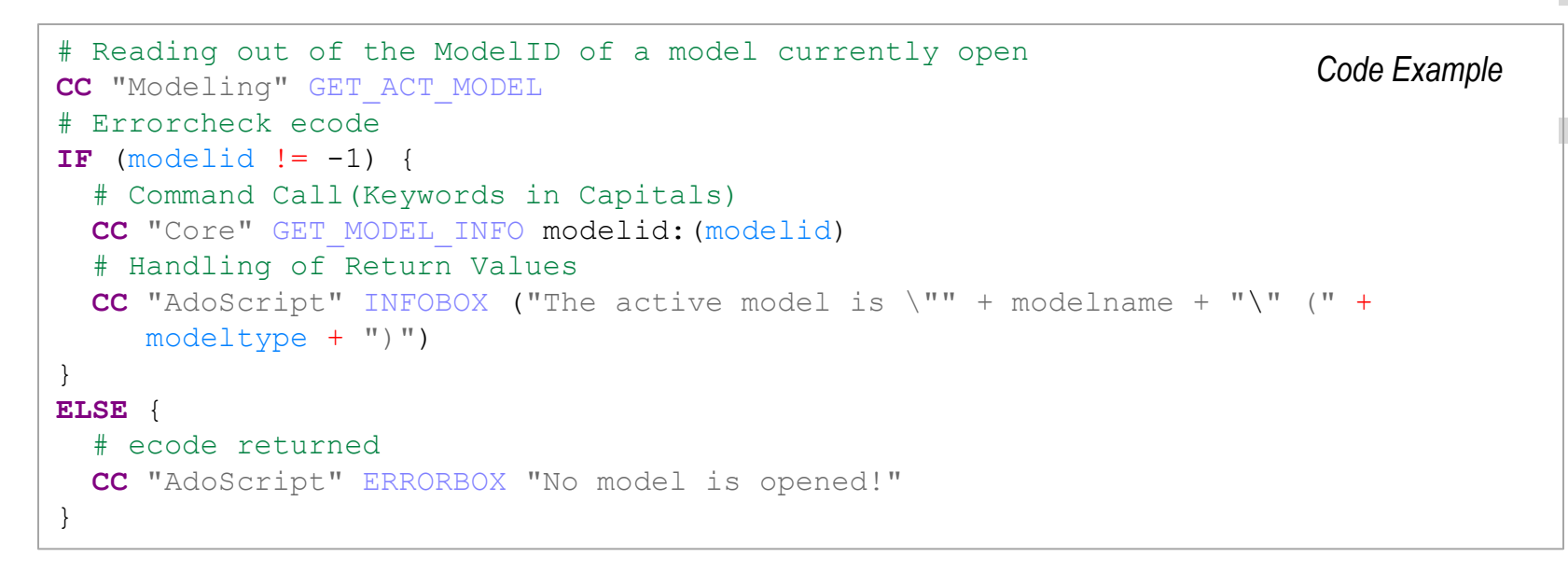

### **AdoScript Basics**

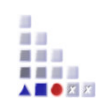

#### **Variable declaration**

**SET, LEO**

#### **Control structures**

**IF/ELSIF/ELSE, WHILE, FOR, BREAK, EXIT, PROCEDURE, FUNCTION**

#### **External programs / File callings (AdoScript, EXE, DLL)**

**EXECUTE, SYSTEM, START, CALL**

#### **Sending of messages to ADOxx Component (Messageports)**

**CC, SEND**

#### **LEO Expressions**

**Usage of expressions for call parameters.**

### **AdoScript Operators**

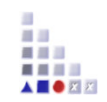

#### **Logical**

**AND, OR, NOT** 

#### **Comparison**

 $\langle \rangle$   $\langle \rangle$   $\langle = \rangle$   $\rangle$   $\langle = \rangle$   $\langle \rangle$   $\langle = \rangle$ 

#### **Arithmetical**

**+ - \* / - (unary)** 

#### **Strings**

**s + t, n \* s, s / t, s SUB i, LEN s** 

#### **Converting**

**STR value, VAL string** 

### **AdoScript Functions**

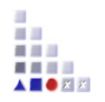

#### **Arithmetical**

**abs**(x)**, max**(x, y)**, min**(x, y)**, pow**(x, y)**, sqrt**(x)**, exp**(x)**, log**(x)**, log10**(x)

#### **Strings**

```
search(source,pattern,start),
bsearch(source,pattern,start),
copy(source,from,count),
replall(source,pattern,new), 
lower(source),
upper(source)
```
#### **Lists**

```
token(source,index[,separator]),
tokcnt(source[,separator]),
tokcat(source1,source2[,separator]),
tokdiff(source1,source2[,separator]),
tokisect(source1,source2[,separator]),
tokunion(source1,source2[,separator]),
```
### **AdoScript: Procedure Concepts**

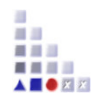

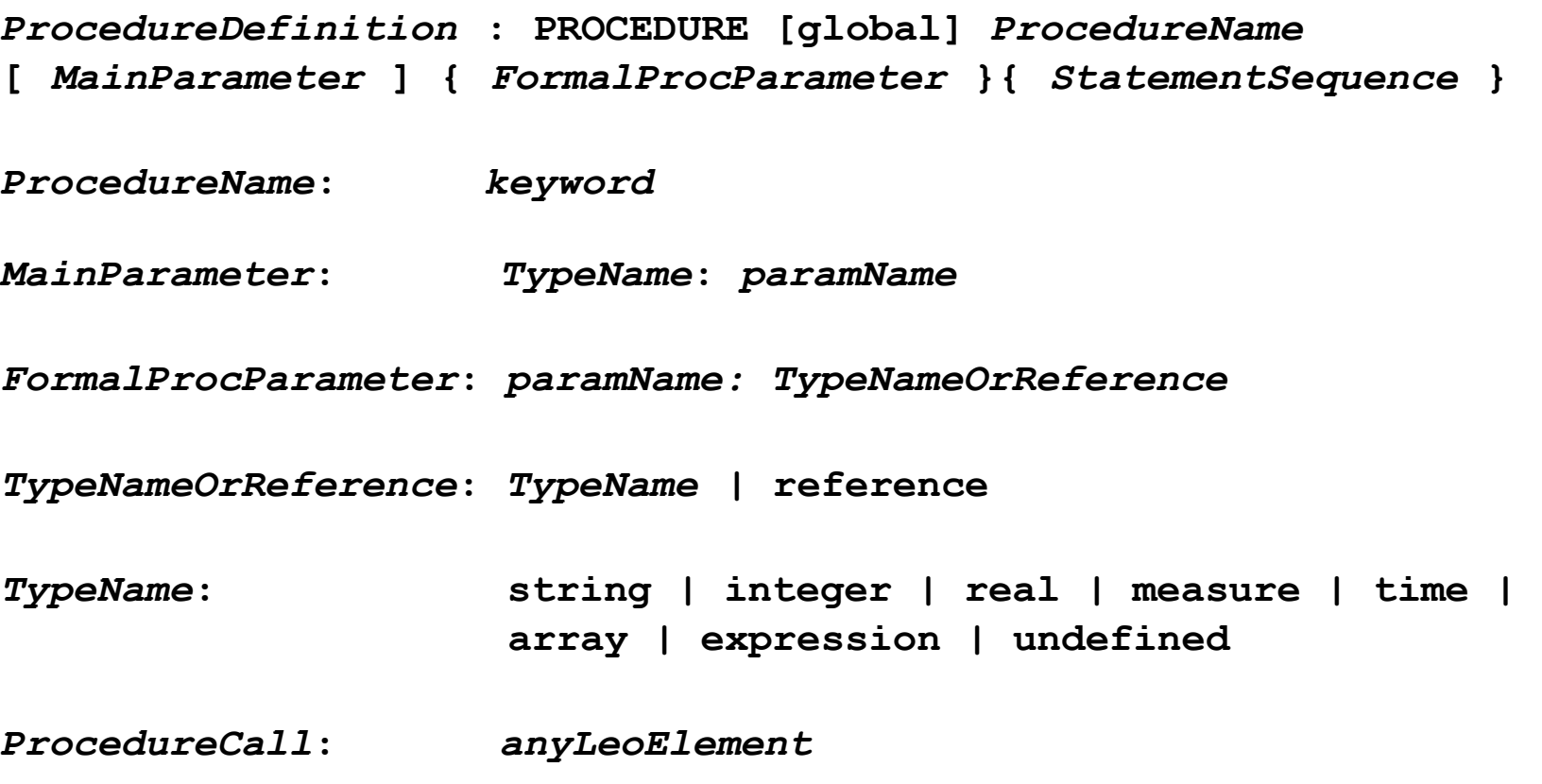

 **PROCEDURE MYPROC integer:n val:string result:reference { SET result:(val + STR n) }**

### **AdoScript: Functions concept**

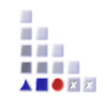

**FunctionDefinition: FUNCTION functionName[:global] { FormalFuncParameter } | return: expression**

**FormalFuncParameter: paramName: TypeName**

**TypeName: String | integer | real | measure | time | expression | undefined** 

#### **FUNCTION** fak n:integer **Example:** return: (cond (n  $\leq 1$ , 1, n  $\star$  fak (n - 1)))

**SET** m:(fak (10))

### **Expressions in AdoScript**

**Expressions can be used direct as arguments in calls.** 

**Use closures () in order to delineate arguments of an expression.** 

#### **Example**

```
SET n:(copy (vn, 0, 1) + ". " + nn) 
IF (cond(type ( n ) = "integer", n = 1, 0 ) ) {
   ... 
} 
EXECUTE ("SET n: (" + n + ")")
```
### **Summary of AdoScript Language Elements**

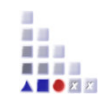

#### **AdoScript language elements**

#### **Command execution**

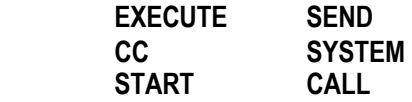

#### **Allocation elements**

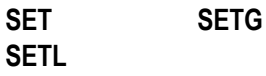

#### **Control elements**

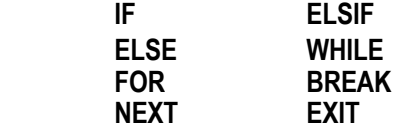

#### **Definition of Procedures/Functions**

**PROCEDURE FUNCTION LEO (Return Format) Handling** 

**LEO LEO parse** 

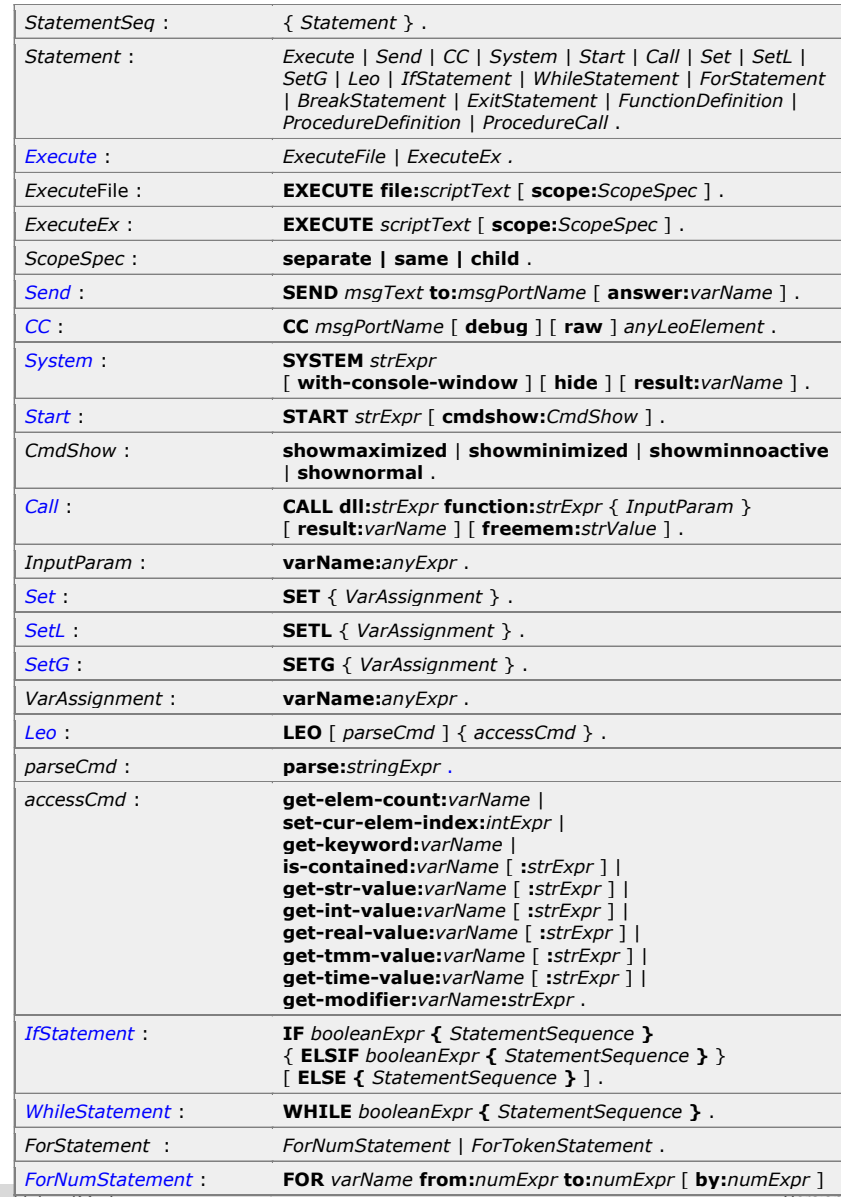

ADO*xx®* Training © BOC Group | tutorial@adoxx.org version 1.1 69

### **AdoScript Programm Guidelines**

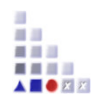

- ▶ If you are programming AdoScript, please consider following rules:
	- Files which contain AdoScript should be named file.asc
	- The returning result of a message port command should be under the command.

#### **CC** "Core" GET\_CLASS\_NAME classid:(intValue) # --> RESULT ecode:intValue classname:strValue isrel:intValue

- Indent a block with two spaces
- Don't use the tabulator to indent blocks
- Decompose the complexity of the program by using procedures and functions.

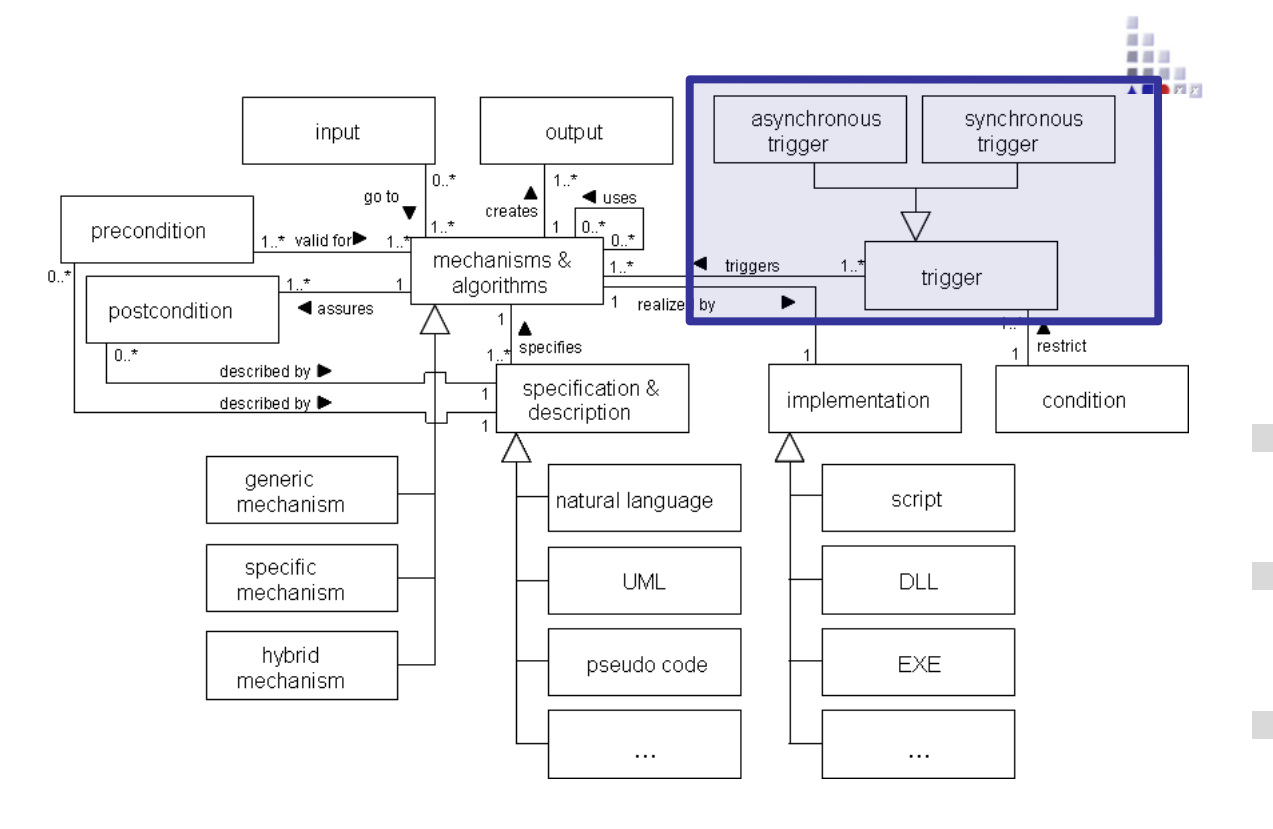

# **ADOSCRIPT TRIGGERS**

### **Library Attribute "External coupling"**

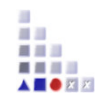

Through the library attribute "External coupling" it is possible to extend the available ADOxx functionality. For every component a library specific menu item can be defined,which isbind to a executable script. Besides in the external coupling the coupling tosoftware ofother producers can be configured.

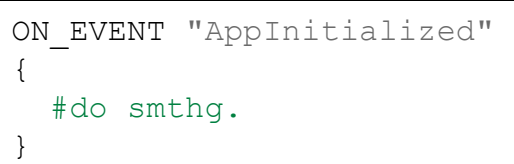

Ex. Event

 acquisition:"~Hilfe" importexport:"~Hilfe" **CC** "Application" GET\_PATH "help\\2057\\adm.chm" ITEM "ADOxx-Standard-Methode" modeling:"~Hilfe" analysis:"~Hilfe" simulation:"~Hilfe" evaluation:"~Hilfe" **START**  $(\sqrt{m} + path + \sqrt{m})$ 

#### Ex. Menu
## **AdoScript via Notebook**

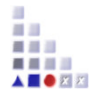

 $\times$ 

Apply Cancel Help

 $\triangleq$  $\overline{\bullet}$ 

п

□

Add

Delete

#### **Attribute type PROGRAMCALL**

#### Execution of AdoScript commands over program calls attributes in the notebook of objects.

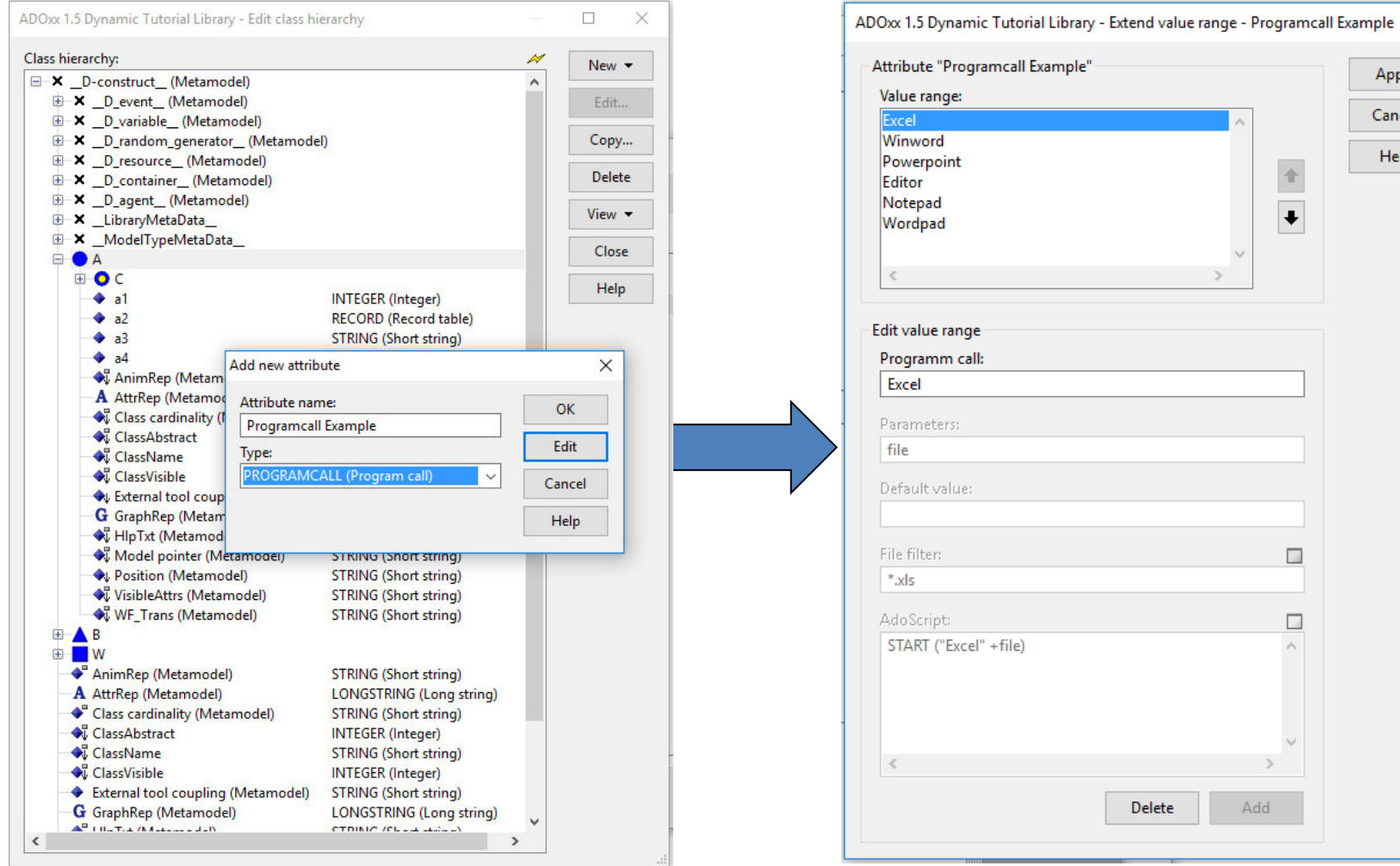

## **Automatically over the command prompt**

 $-111$ 

**AdoScript integration over command line parameter on startup of tools:** 

 areena -ubatchupd -p1234 -dadoxxdb -ssqlserver -eECHO **CC** "AdoScript" FREAD file:("Path to .asc file") **EXECUTE** (text) **CC** "Application" **EXIT** |

#### **Command Line Parameter**

- -uUser
- -pPassword
- -dDatabase
- -sDBServerSystem
- ▶ -eInlineHandOver vs. File Execution

## **AdoScript Shell Window**

#### **Debug/Development Facility**

```
Menu Entry 
ITEM "Shell window" modeling:"Extras"
SET endbutton:"ok" 
                                                   Script Code for Shell Window WHILE (endbutton = "ok") { 
   CC "AdoScript" EDITBOX text: (adoscript) 
        title:"Enter the code you want to test..." 
       oktext:"Run" 
        fontname:"Arial" fontheight: 14 
  IF ( endbutton = "ok") {
                                            Enter the code you want to test...
                                                                                   \Box\timesCC "AdoScript" INFOBOX ("Test")
                                                                                   Run
      SETG adoscript:(text) 
                                                                                   Find...
      EXECUTE (text) 
                                                                                   Find next
                                                                                   Print..
 } 
                                                                                   Cancel
                                                                                   Help
}
```

```
31 characters | Ln 1
                            Col 32
```
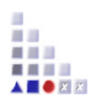

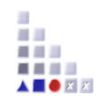

# **3. EXTERNAL COUPLING ADOXX FUNCTIONALITY QUERY AdoScript**

## **AdoScript for Queries**

h. ■ ■ ■ ■ **ADOZZ** 

*EvalAqlExpression* : CC "AQL" EVAL\_AQL\_EXPRESSION expr: strValue ( modelid: intValue | modelscope )

## **AdoScript for Queries (Examples)**

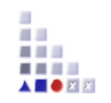

#### Example 1: Get all objects of class "A" in a certain model

```
CC "Modeling" GET_ACT_MODEL 
#-->RESULT modelid:intValue 
CC "AQL" EVAL_AQL_EXPRESSION expr:"<\"A\">" modelid:(modelid) 
IF (ecode = 0) {
   CC "AdoScript" INFOBOX ("Found objects: " + objids) 
} 
ELSE { 
   CC "AdoScript" INFOBOX "An error has occured!" 
}
```

```
Example 2: Get all models of modeltype "Sample"
CC "AQL" EVAL_AQL_EXPRESSION expr:"<\"Sample\">" modelscope 
IF (ecode = 0) {
   CC "AdoScript" INFOBOX ("Found models: " + objids) 
} 
ELSE { 
   CC "AdoScript" INFOBOX "An error has occured!" 
}
```
## **AdoScript for Queries (Examples)**

```
CC "Modeling" GET_ACT_MODEL 
# make first query with all objects inside the class V 
CC "AQL" EVAL_AQL_EXPRESSION 
   \text{expr}: \text{"(<\\ \text{"V\text{-><-}\\ \text{"Is inside}\text{'\text{''})\text{''}}} modelid:(modelid) 
SETL sObjids1:(objids) 
# make second query with all objects of class A in model 
CC "AQL" EVAL_AQL_EXPRESSION expr:"(<\"A\">)" 
    modelid:(modelid) 
SETL sObjids2:(objids) 
# union of the two AQL result sets 
SETL sAllobjectids:(tokunion(sObjids1, sObjids2)) 
IF (ecode = 0) {
   CC "AdoScript" INFOBOX ("Found objects:" + sAllobjectids) 
} 
ELSE { 
   CC "AdoScript" INFOBOX "An error has occured!" 
}
```
## **AdoScript for Queries (Examples)**

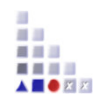

**Following Interref a4 of an object named A1 (of class A)** 

```
CC "Modeling" GET_ACT_MODEL 
CC "AQL" debug EVAL_AQL_EXPRESSION 
   expr: "({\Uparrow} A1\\ " --> \Uparrow a4\\ " )" modelid:(modelid) 
SETL sObjids:(objids) 
IF (ecode = 0) {
   CC "AdoScript" INFOBOX ("Found objects: " + sObjids) 
} 
ELSE { 
  CC "AdoScript" INFOBOX "An error has occured!" 
}
```
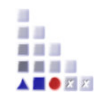

# **3. EXTERNAL COUPLING ADOXX FUNCTIONALITY TRANSFORMATION AdoScript**

## **Transformation Example (1)**

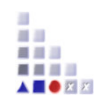

 **CC** "Modeling" GET\_ACT\_MODEL **SETL** nSourceModelID:(modelid) ## Open Model

```
 
SETL sClassnameSource:("A")
SETL sClassnameTarget:("E")
```

```
# BEGIN set new model
```

```
 
CC "CoreUI" MODEL_SELECT_BOX mgroup-sel without-models
  title:"Zielmodellgruppe"
  boxtext:"Selektieren Sie die Ziel-Modellgruppe in der Datenbank:"
```

```
 
CC "Core" CREATE_MODEL modeltype:"Sample"

SETL nTargetModelID:(modelid)
  modelname:"My First sample"
  version:"1.0"
  mgroups:(mgroupids)
```

```
# END set new model
```

```
 
CC "Core" GET_ALL_OBJS_OF_CLASSNAME modelid:(nSourceModelID)
   classname:(sClassnameSource)
```

```
SETL sObjIDs:(objids)
```
## **Transformation Example (2)**

```
 
SETL nXpos:(5)

SETL nYpos:(5)

FOR i in:(sObjIDs) {
# BEGIN set x, y pos
  # get class ID from class name
 CC "Core" GET CLASS ID classname: (sClassnameSource)
```

```
 # get the attribute "Name" 
 CC "Core" GET_ATTR_ID classid:(classid) attrname:("Name")
```

```
 # and show it 
CC "Core" GET ATTR VAL objid: (VAL (i)) attrid: (attrid)
 CC "AdoScript" INFOBOX (val) 
 SETL sAttrName:(val)
```

```
#Create and position new objects in new model
CC "Core" GET CLASS ID classname: (sClassnameTarget)
SETL nClassTargetID:(classid)
CC "Core" debug CREATE OBJ modelid: (nTargetModelID) classid: (nClassTargetID)
   objname:(sAttrName)
CC "Core" debug SET ATTR VAL objid:(objid) attrname:("Position") val:("x:"
   + STR (nXpos) +"cm y:" + STR (nYpos) + "cm")
```

```
SETL nXpos:(nXpos + 2.5)
```
}

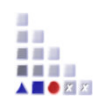

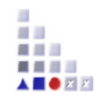

# **3. EXTERNAL COUPLING ADOXX FUNCTIONALITY VISUALISATION AdoScript**

## **Sample on Visualisation with AdoScript**

- 
- **1. Count how many objects of class E have been modelled in actual model**
- **2. Create a new model in a selected model group with Target-Result as an object**
- **3. The radius of the target result is the count of modelled Es.**
- **The more Es have been modelled, the bigger is the resulting circle.**

Requirements: Extension of the Tutorial Library

- $\triangleright$  Create a new Model type named "Result-Type 1"
- Create a new Class named "Result-of-Count"
- $\triangleright$  Include the Class to the new Model type
- $\triangleright$  Create a new Attribute named "number of counts" (Integer) for the Class
- $\triangleright$  Add a GraphRep to the Class (https://www.adoxx.org/live/adoxx-graphrep-repository-wiki/-/wiki/GRAPHREP+Repository/CLASS+Gray+circle)

## **Visualisation AdoScript - Example**

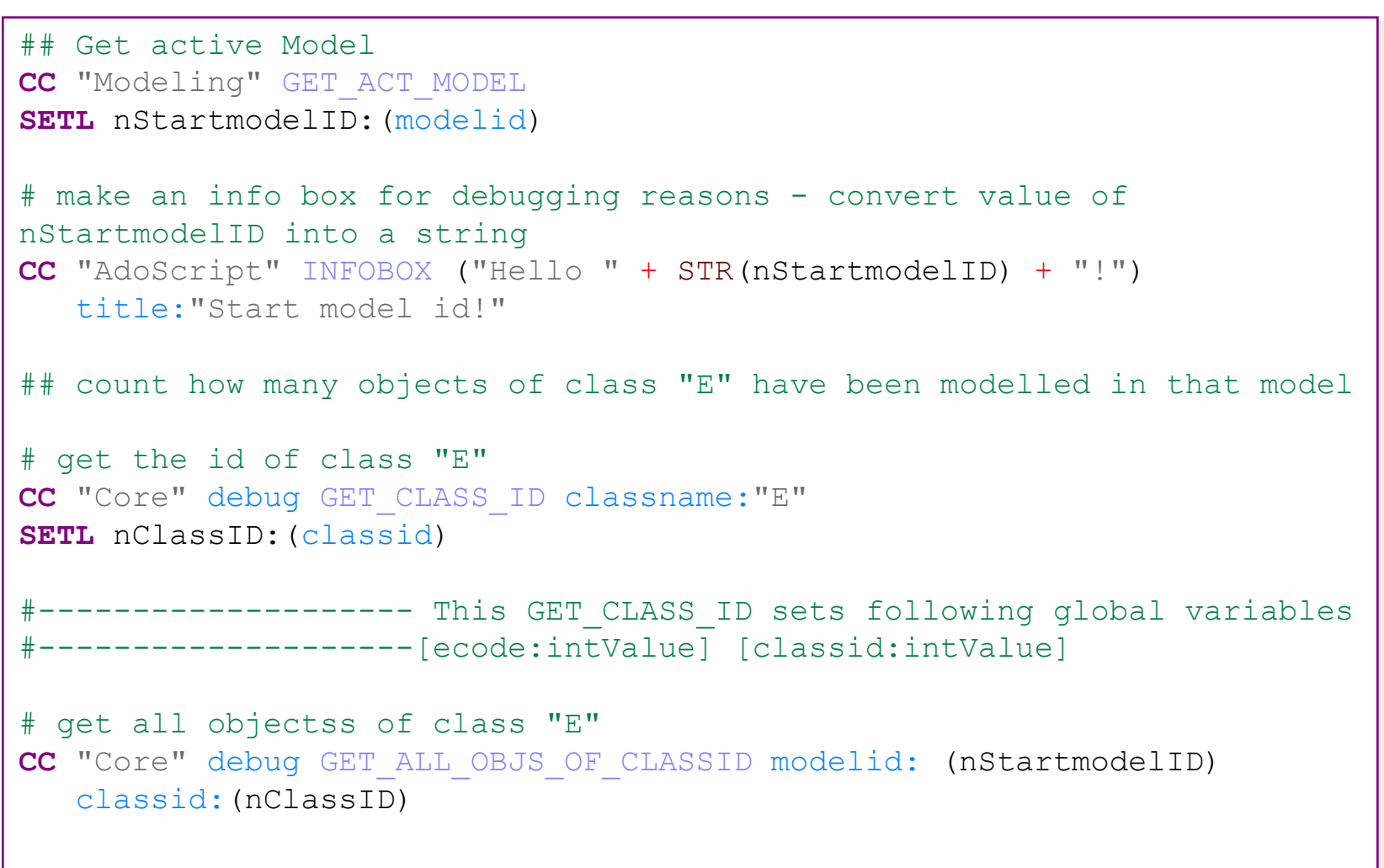

## **Visualisation AdoScript – Example (cont'd)**

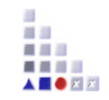

```
IF (LEN(objids) = 0) {
   CC "AdoScript" ERRORBOX ("You have no instances of class E!") 
  EXIT 
} 
SETL debug nCount of objects: (tokcnt(objids))
CC "AdoScript" INFOBOX ("Hello " + STR(nCount_of_objects) + "!") 
    title:"Count of objects of class E!" 
## Creating a new model 
CC "CoreUI" MODEL_SELECT_BOX mgroup-sel without-models
    title:"Zielmodellgruppe" boxtext:"Selektieren Sie die Ziel- 
   Modellgruppe in der Datenbank:" 
  --------------- This MODEL SELECT BOX sets a couple of global variables
  ---------------[ modelids: idList | threadids: idList ]
  --------------[ mgroupids: idList ] [ appmodelids: idList ]
  ---------------[ extraValues ]
  ---------------the global variable mgroupids is used in CREATE MODEL
```
## **Visualisation AdoScript - Example (cont'd)**

```
CC "Core" CREATE_MODEL modeltype:"Result-Type 1" 
    modelname:"My First own result" version:"1.0" 
    mgroups:(mgroupids) 
# open the new created model AND to make the new model ACTIVE 
IF (ecode = 0) {
   CC "Modeling" CREATE_WINDOW_FOR_LOADED_MODEL modelid:(modelid) 
} 
## Create objects in the new model 
# get the model id of the new model 
CC "Modeling" GET_ACT_MODEL 
SETL nResultmodelID:(modelid) 
# make an info box for debugging reasons - convert value of id actmodel
into a string 
CC "AdoScript" INFOBOX ("Hello " + STR(nResultmodelID) + "!") 
    title:"Result model id!"
```
## **Visualisation AdoScript - Example (cont'd)**

```
# get the id of class "Result-of-Count" 
CC "Core" debug GET_CLASS_ID classname:"Result-of-Count" 
SETL nClassID:(classid) 
# create the object 
CC "Core" debug CREATE_OBJ modelid:(nResultmodelID) classid:(nClassID) 
    objname:"A new Result-of-Count" 
SETL nObjectID:(objid) 
IF (ecode := 0) {
   CC "AdoScript" ERRORBOX ("The object could not be created. \n" + 
      "Maybe one with the same name already exists?") 
} 
# get the attribute "number of counts" of the class 
CC "Core" GET_ATTR_ID classid:(nClassID) attrname:"number of counts" 
SETL nAttrID:(attrid)
```
## **Visualisation AdoScript - Example (cont'd)**

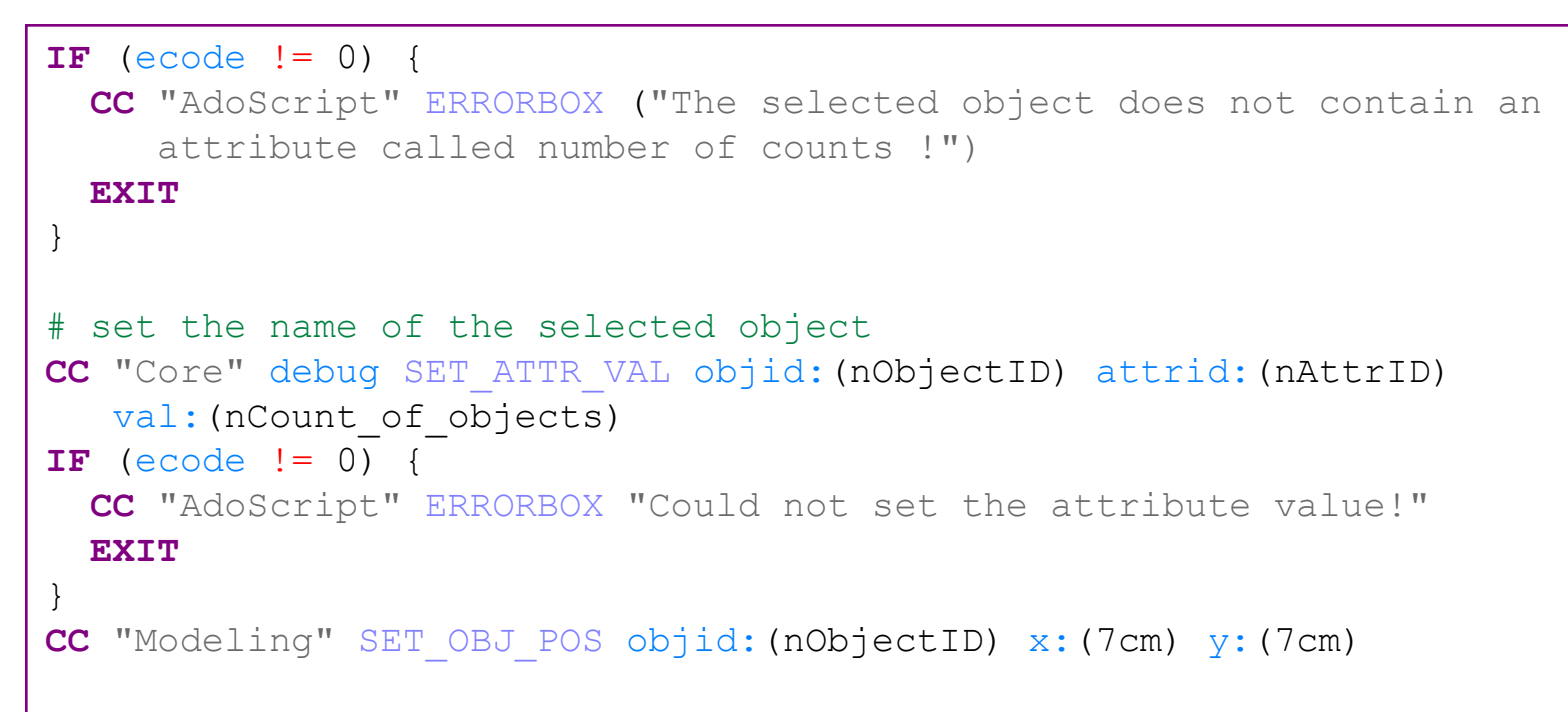

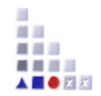

# **EXPRESSIONS**

## **3. EXTERNAL COUPLING ADOXX FUNCTIONALITY**

## **Expressions**

#### ia. **ANGER**

#### **AdoScript vs. Expressions**

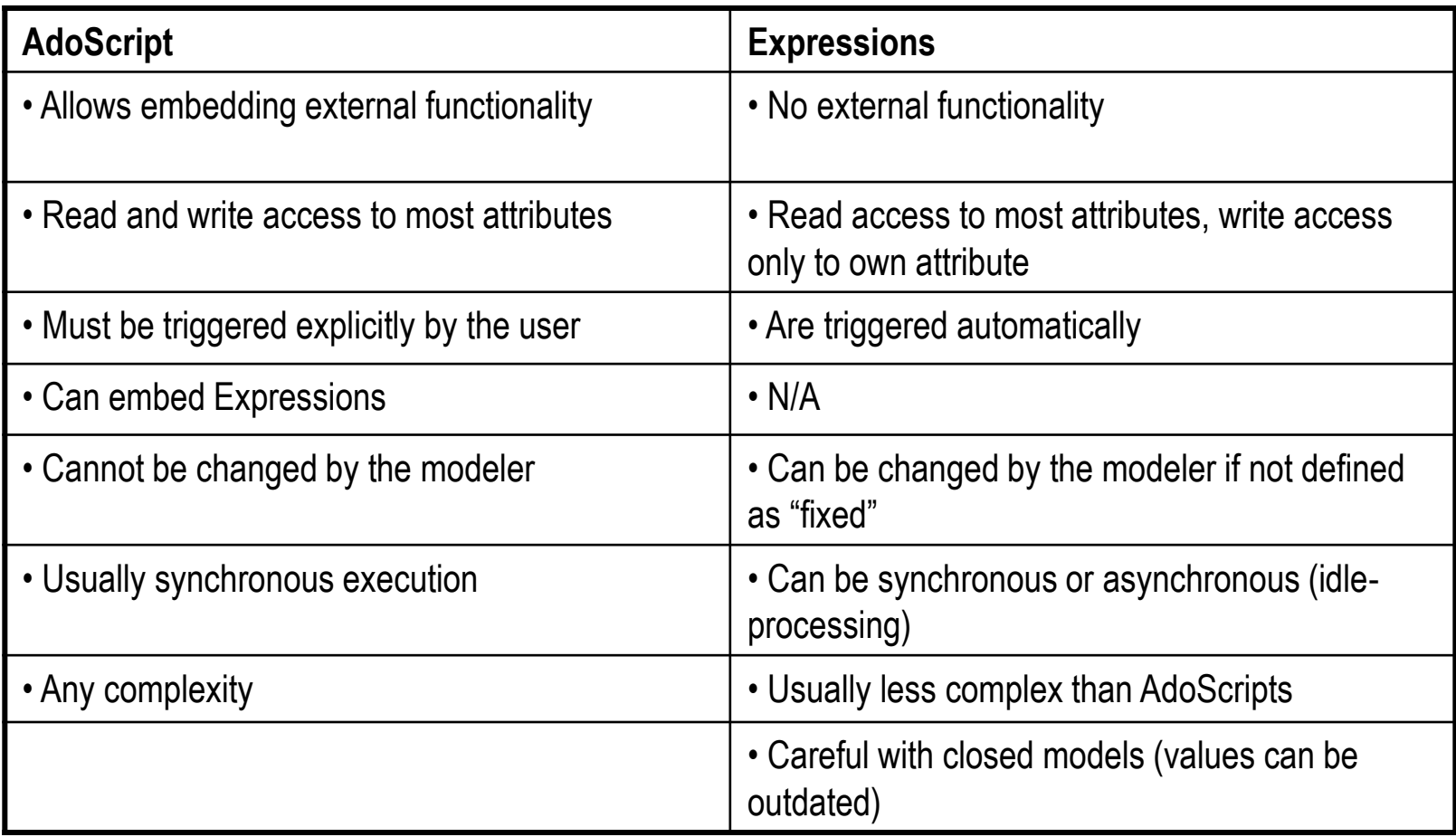

## **3 Types of Expressions**

#### • **LeoExpressions:**

Provide a basic set of functions and operators Support for calculation of values, manipulation of strings and other basic operations

Used inside LEO based languages

#### • **CoreExpressions:**

Extension of LeoExpressions Only used in EXPRESSION attributes

#### • **AdoScriptExpressions:**

Extension of LeoExpressions Additional functions can be created (using the keyword FUNCTION) Only used in AdoScripts

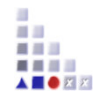

## **Expressions – Operations (1)**

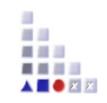

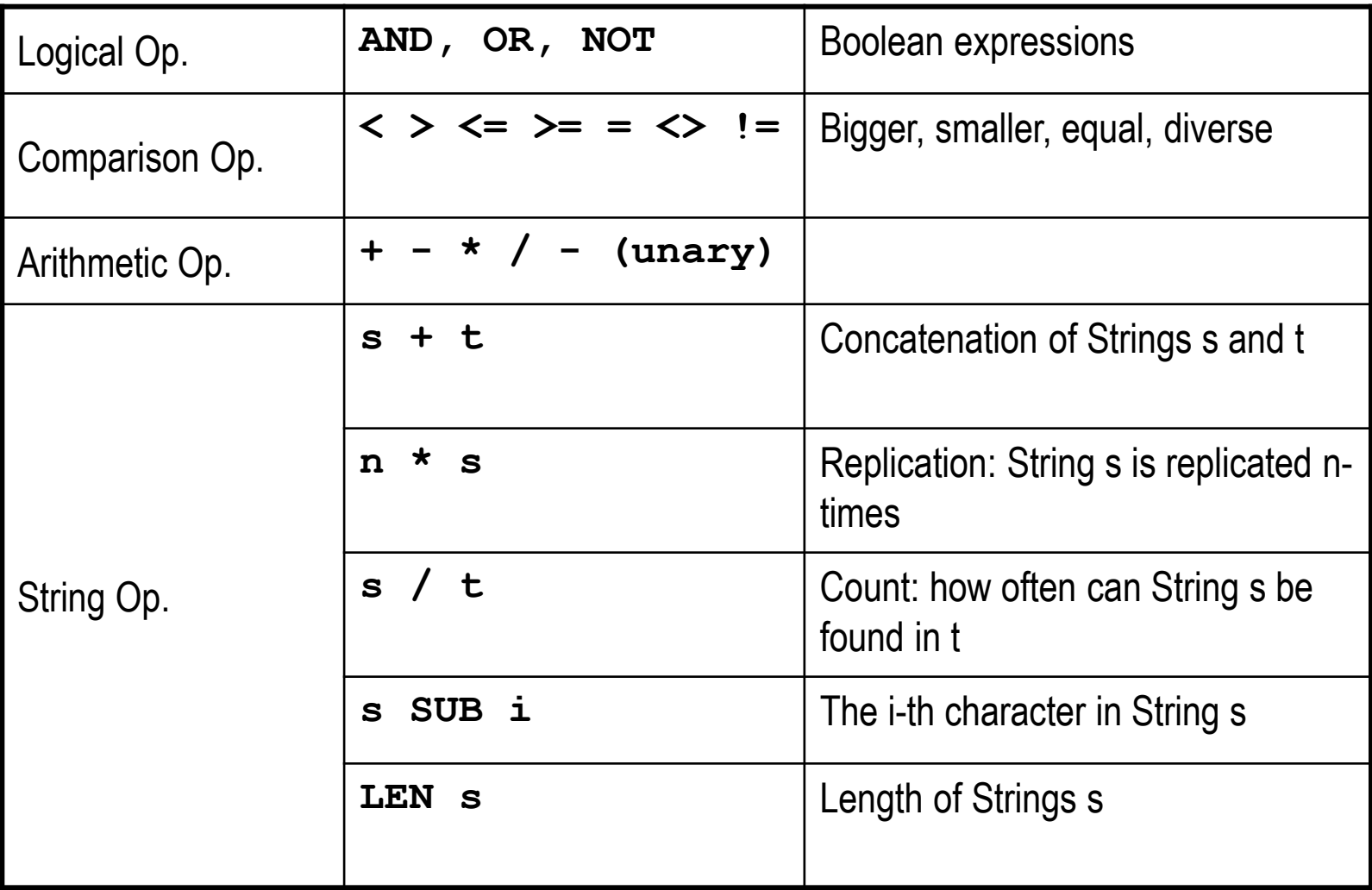

## **Expressions – Operations (2)**

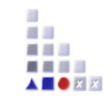

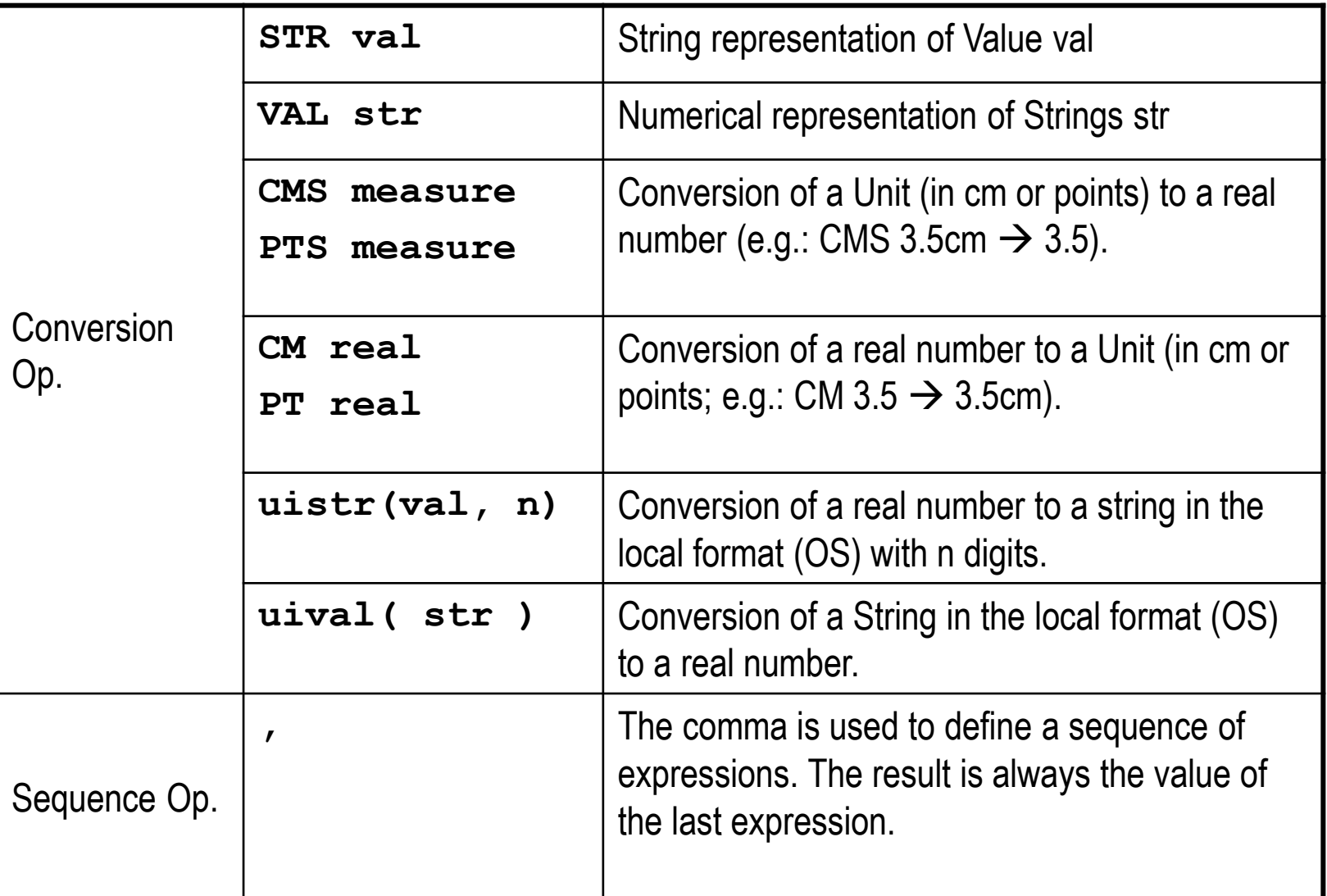

## **Expressions – Predefined functions (1)**

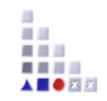

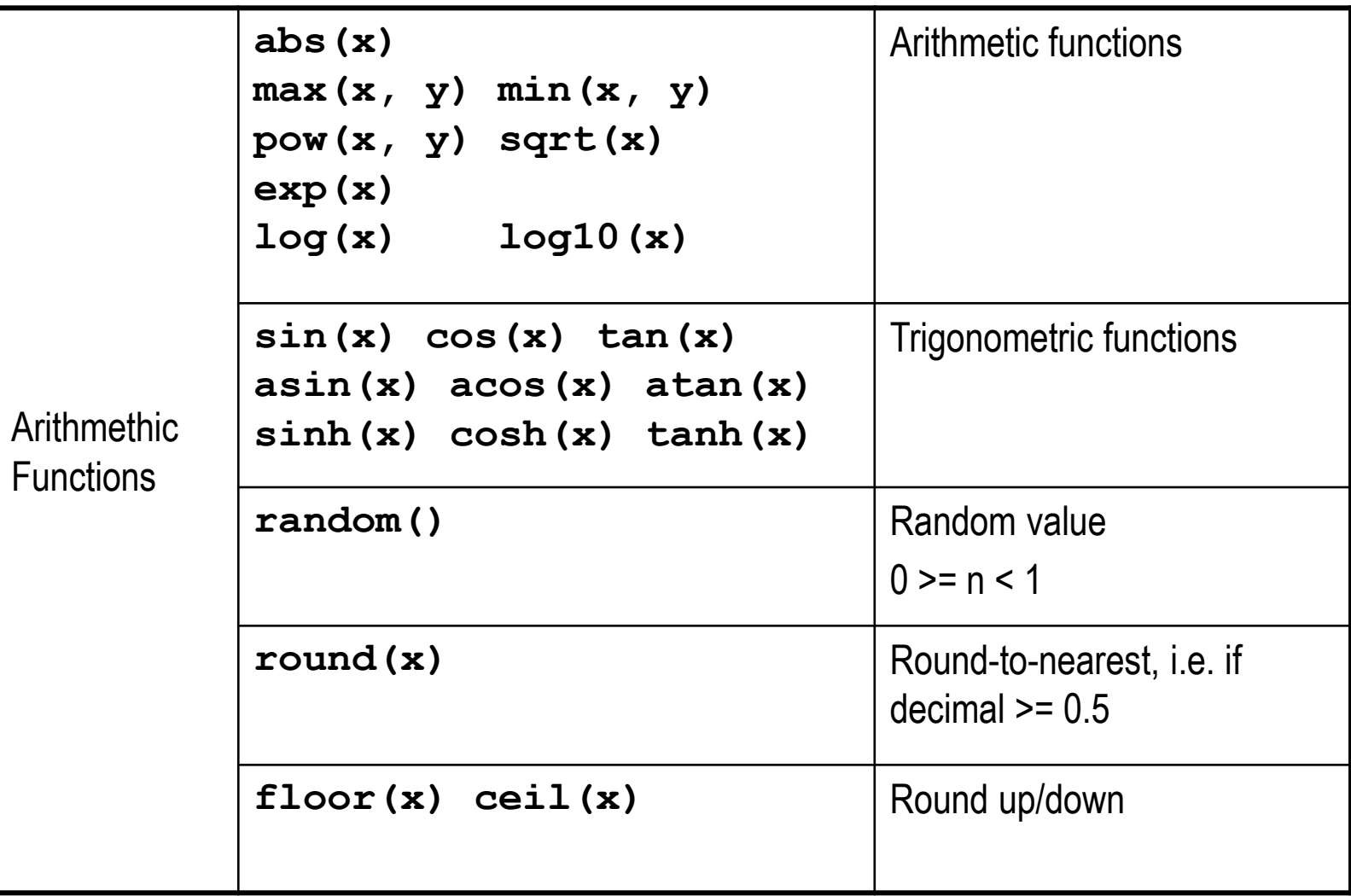

## **Expressions – Predefined functions (2)**

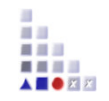

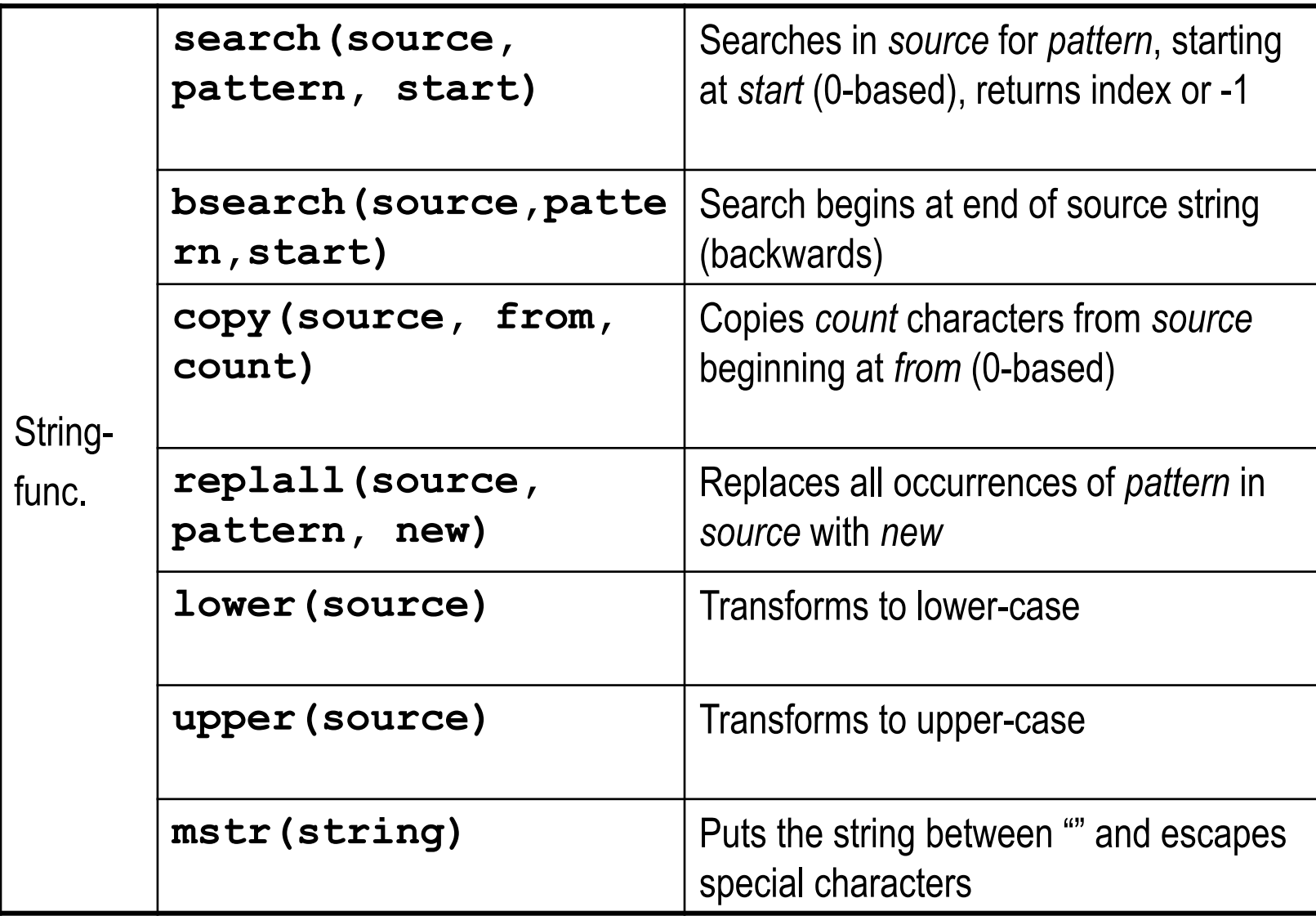

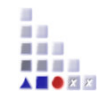

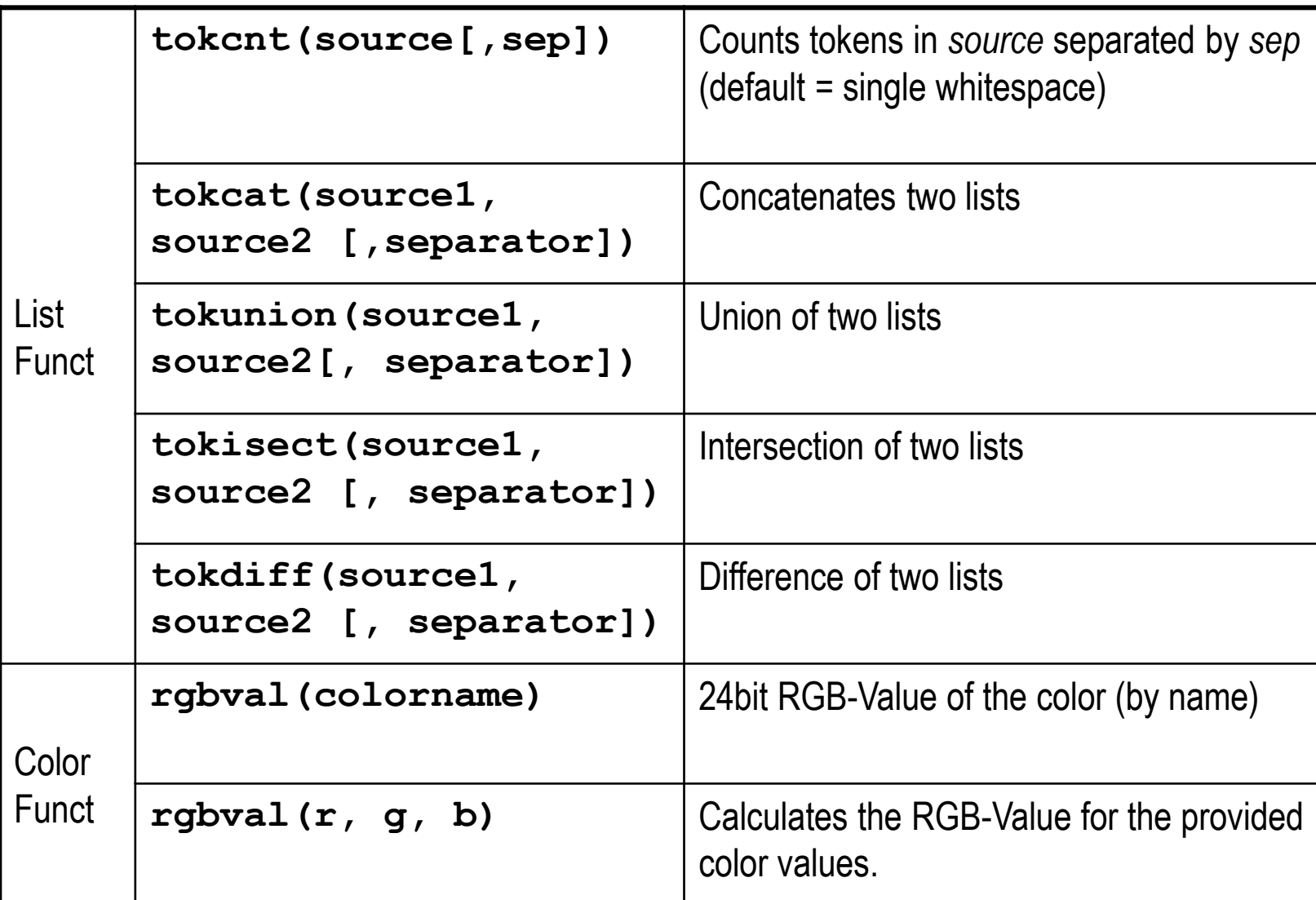

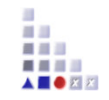

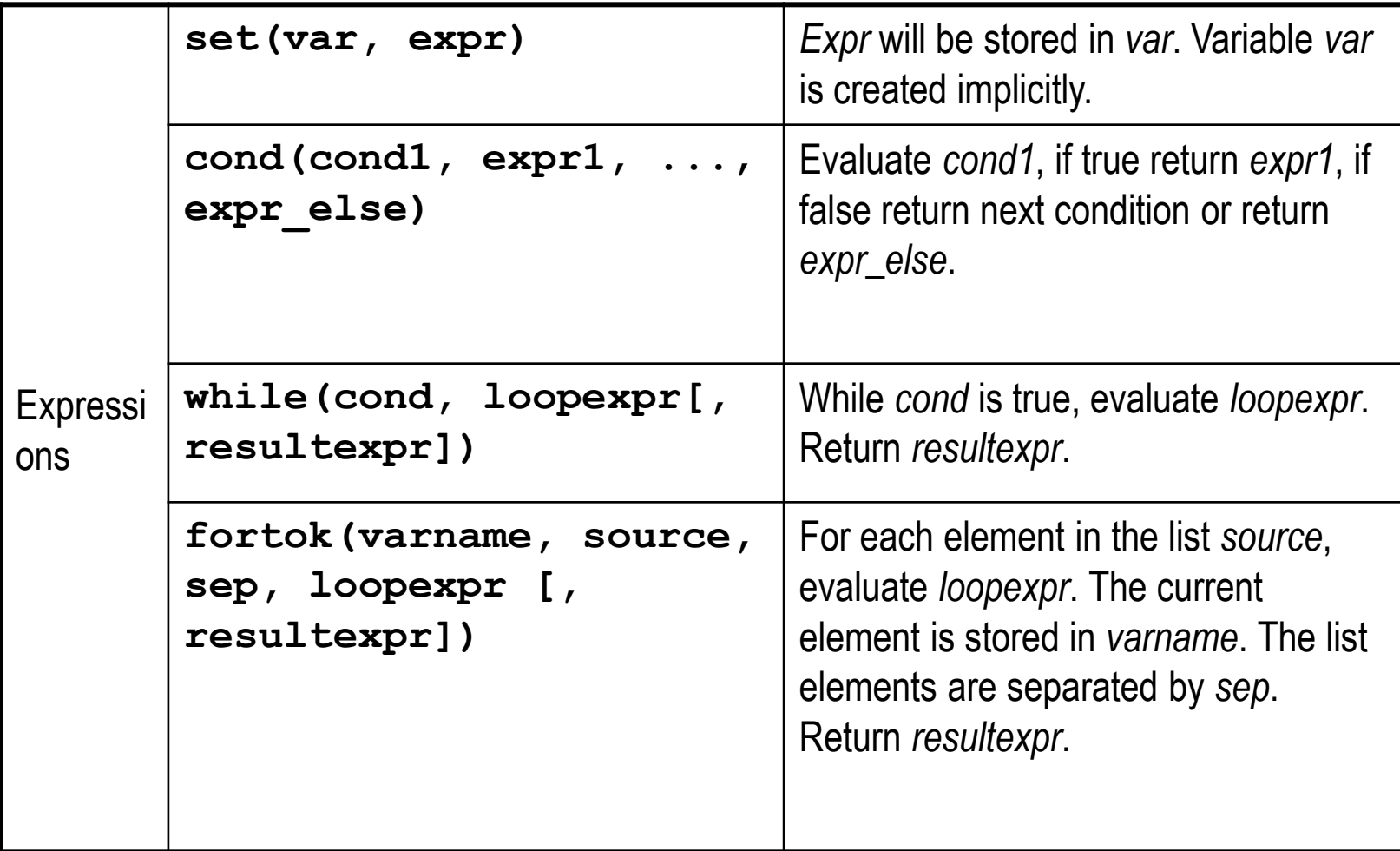

## **Expressions – Error handling, type checks**

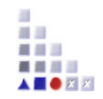

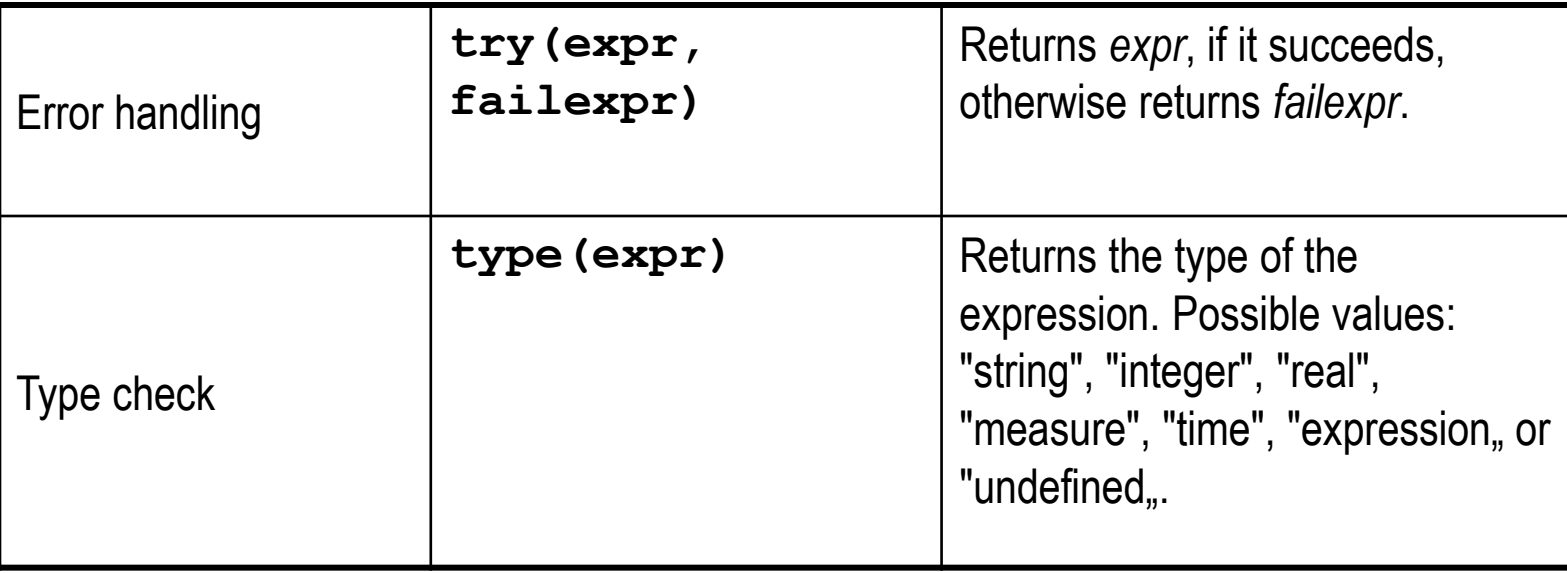

## **Expressions in AdoScript**

#### **Types of expressions Core Expressions:**

Are used to define attributes with the type EXPRESSION

Can access functions for Core Expressions

#### **AdoScript Expressions:**

Are used in AdoScript

Can be externalized in functions

Can access externalized function (defined through keyword FUNCTION)

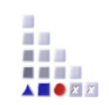

## **Core Expressions**

#### **Functions for Core Expressions**

**The following functions can be used in Core Expressions** 

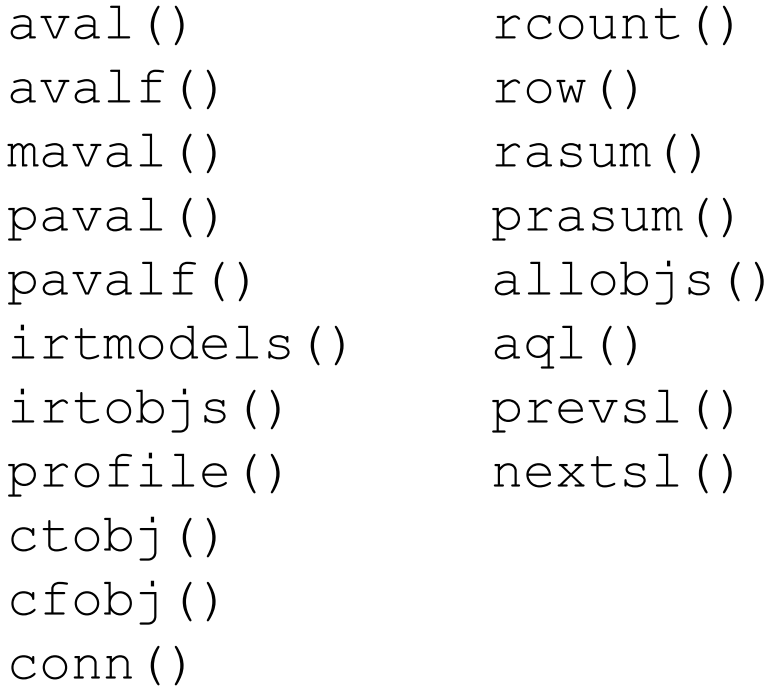

asum() amax() awsum() pmf() class() mtype() mtclasses() mtrelns() allcattrs() alliattrs() allrattrs()

Additionally all LEO expressions and functions can be used

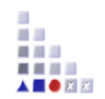

## **Core Expressions**

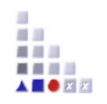

#### **Attributes of the type EXPRESSION**

- An expression attribute contains both a formula and the calculated value
- There are two modes for using expression: fixed and editable
- Fixed expressions store the formula in the default value of the attribute
- An error massage will be returned, if an error occurs when evaluating a formula.
- The last valid result is returned, if an inter-model expression cannot be evaluated (when trying to access a not loaded model)
- Expression attributes are always evaluated when an event occurs which can change the value. The changes are shown directly in the user interface

## **Core Expressions**

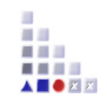

#### **Attributes of the type EXPRESSION: Definition of expressions as an attribute**

#### **Syntax**

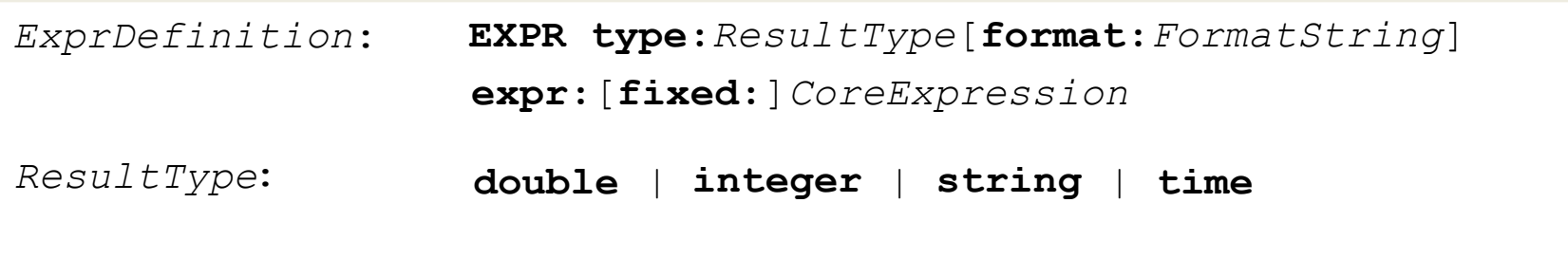

#### **Example**

```
EXPR type: string expr: ("\"Name = \" + aval(\"Name\")")
```
## **AdoScript Expressions Application**

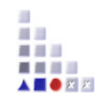

**Expressions can be used directly as arguments of calls and be embedded directly in AdoScript code.** 

**Parentheses are used to delimit the arguments of an expression.** 

```
SET n: \text{(copy(vn, 0, 1)} + \text{''}. \text{''} + \text{nn})IF (\text{cond(type}(n) = "integer", n = 1, 0)) {
 ... 
} 
EXECUTE ("SET n: (" + n + ")")
```
**Expressions can also be moved to dedicated functions so they can be reused.** 

## **AdoScript Expressions**

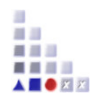

#### **Functions in AdoScript**

It is possible to define LEO expressions as reusable functions through the keyword FUNCTION.

#### **Syntax**

```
FunctionDefinition: FUNCTION functionName[:qlobal]
                        | { FormalFuncParameter } 
                       | return:expression
FormalFuncParameter: paramName:TypeName
TypeName: string | integer | real | measure 
                      time | expression | undefined
```
#### **Example**

```
FUNCTION helloWorld world:string 
     return:("Hello " + world + "!") 
SET hello:(helloWorld("world")) 
CC "AdoScript" INFOBOX (hello)
```
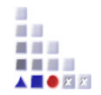

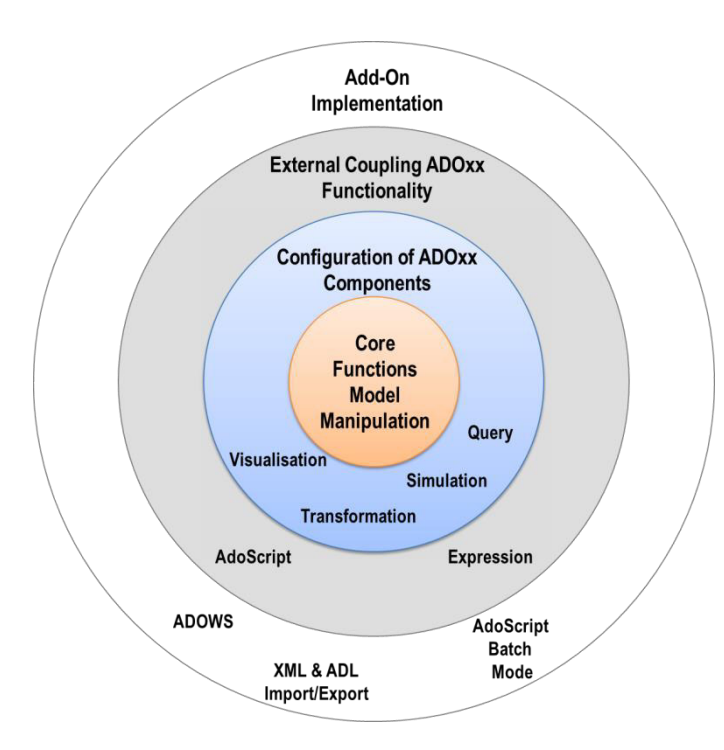

## **4. ADD-ON IMPLEMENTATION**

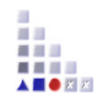

# **4. ADD-ON IMPLEMENTATION ADOxx WebService**
### **ADOxx Web Service Port**

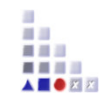

– ∣⊏I×

#### ex C:\WINDOWS\system32\cmd.exe

C:\ADOweb\\_STARTUP\prom37de>ECHO CC "AdoScript" SERUICE start port:1675 SETG ser<br>viceEnabled:1 ..\..\..\Programme\BOC\ADONIS39DE\areena -nodialogs -e -upromo<br>teviena2 -ppassword -dprom37de -no\_printer\_warning

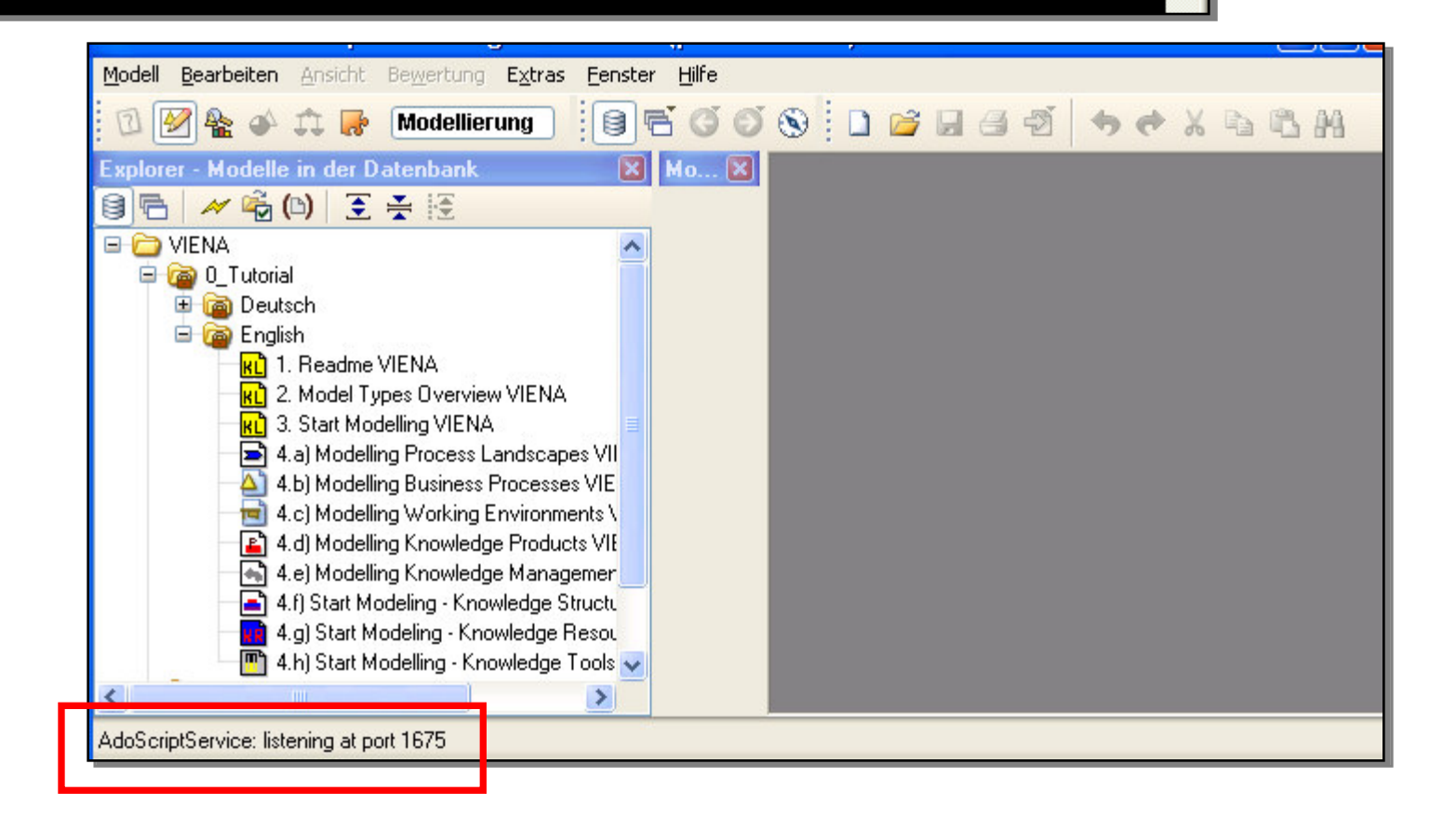

#### **ADOxx Web Service Interaction**

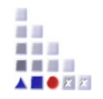

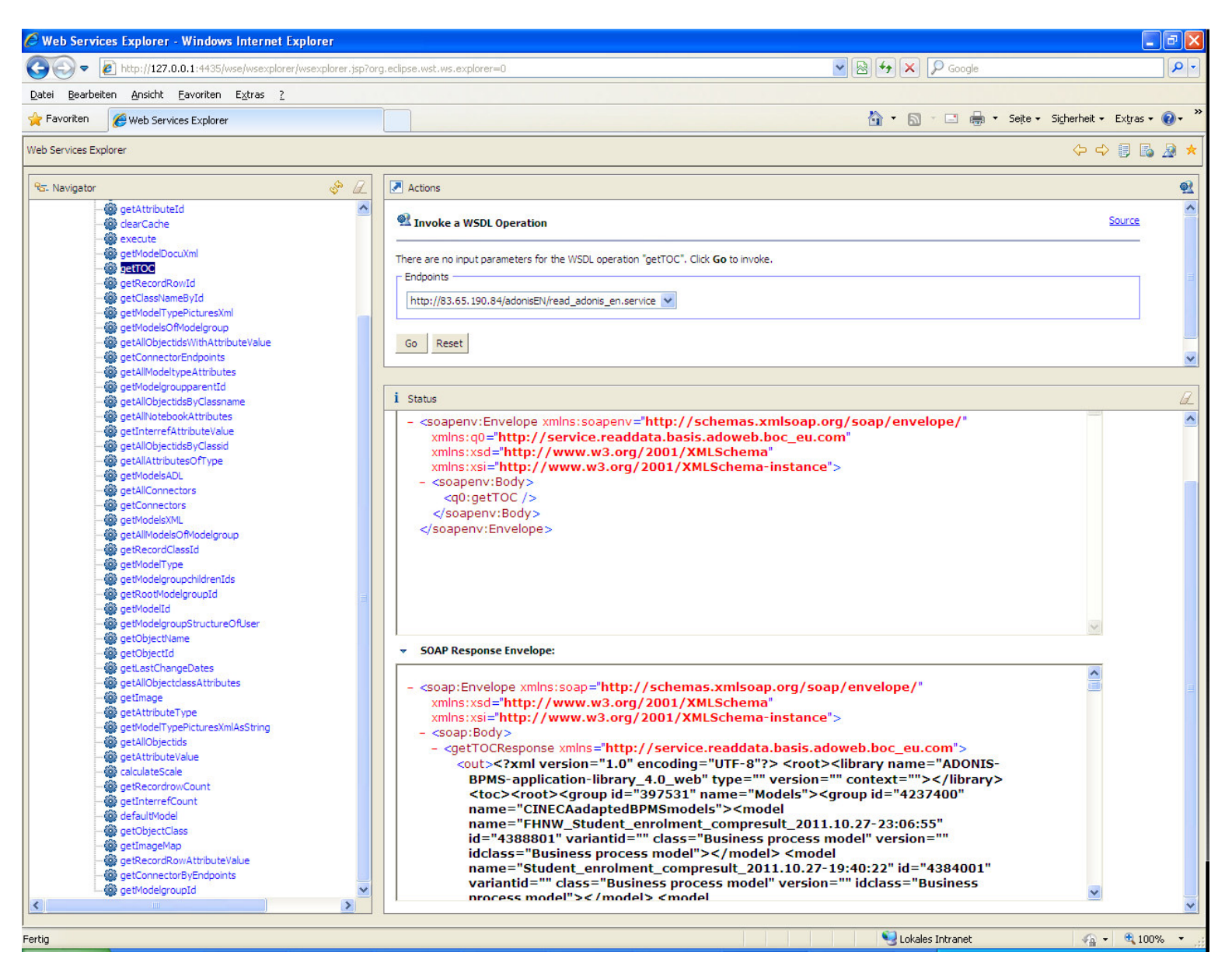

### **ADOxx Web Service: Example using SoapUI (1)**

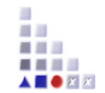

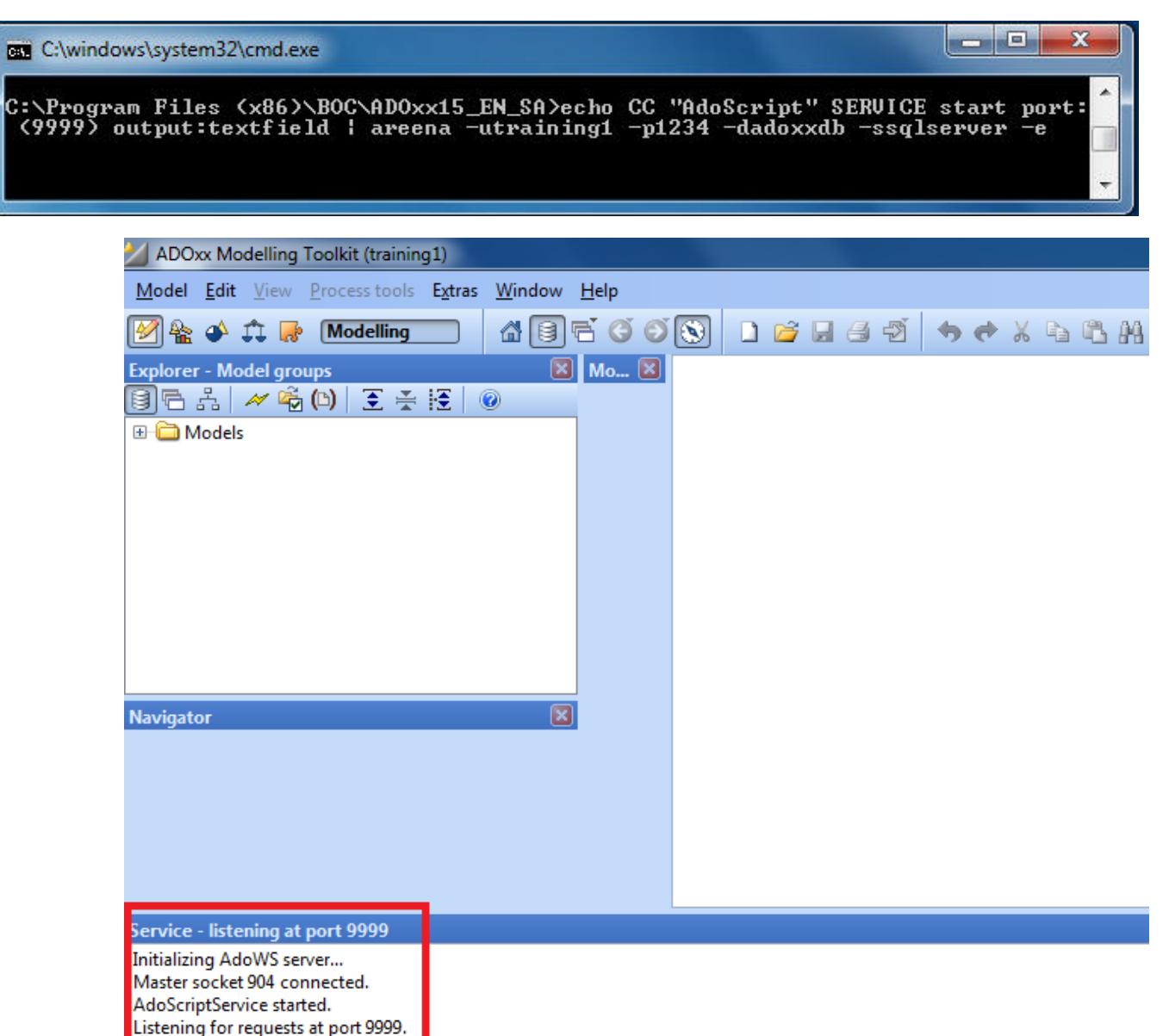

### **ADOxx Web Service: Example using SoapUI (2)**

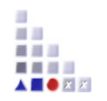

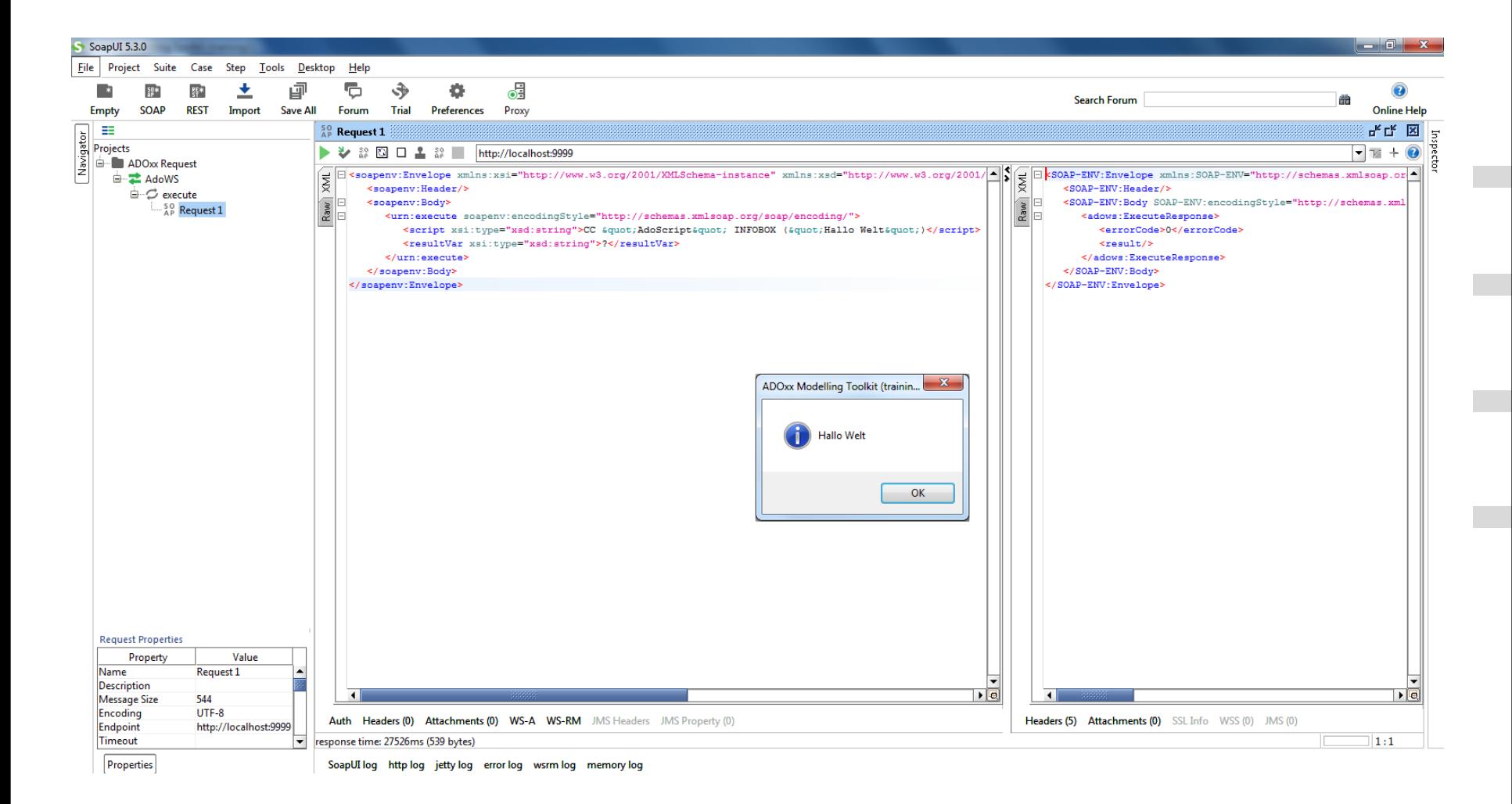

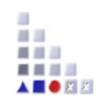

## **4. ADD-ON IMPLEMENTATION XML/ADL IMPORT-EXPORT**

### **XML – ADD-ON Example**

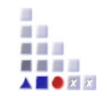

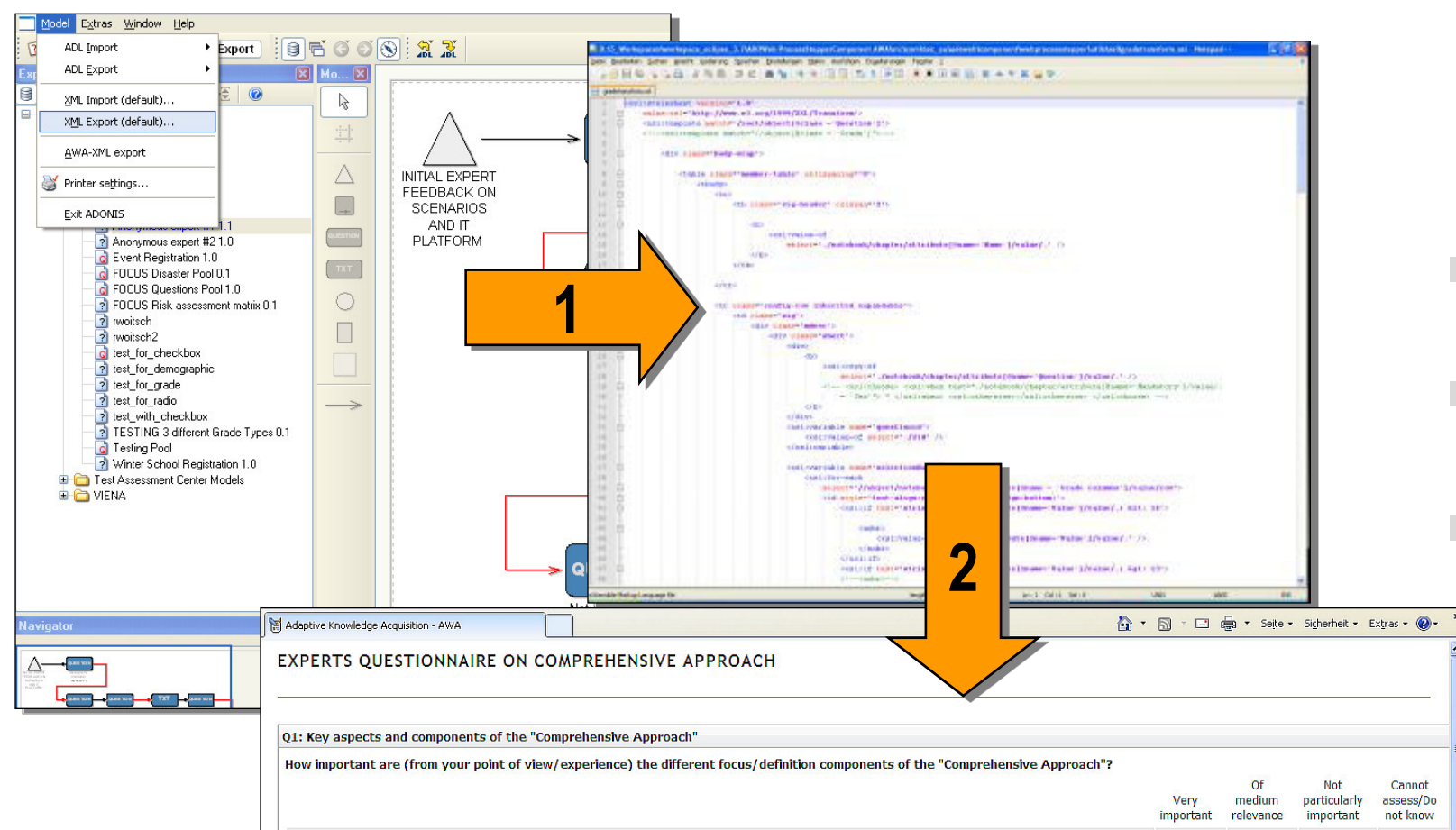

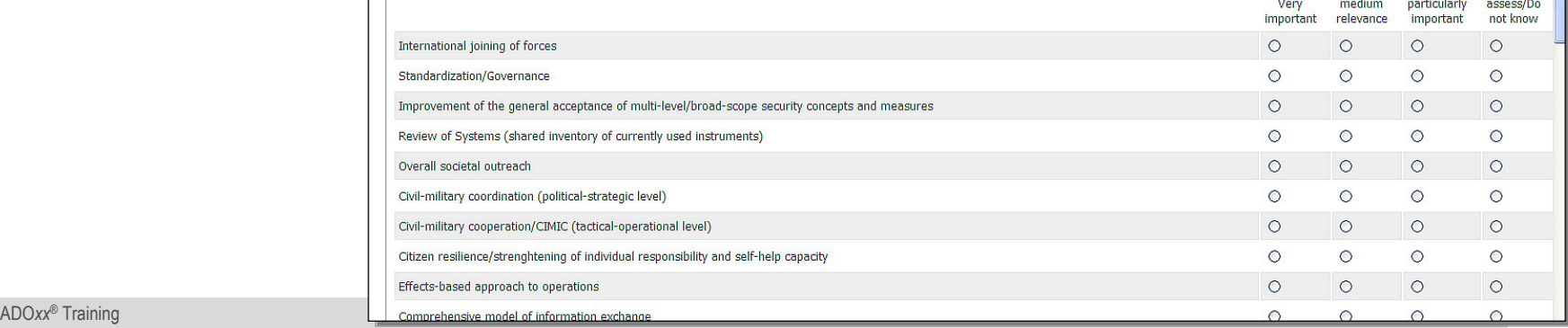

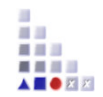

# **4. ADD-ON IMPLEMENTATION AdoScript BATCH MODE**

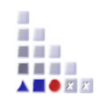

 An AdoScript can be specified on the areena command line. It is executed after the initialization both cases the -e option has to be set, eventually together with a file name specification. of ADOxx is completed. The AdoScript is read from a file or from the standard input stream. In

#### **Example 1**

```
 
# Execute the AdoScript contained in startup.asc

areena -uAdmin -ppassword -adoxxdb -ssqlserver -estartup.asc

.asc file"
areena -uAdmin -ppassword -adoxxdb -ssqlserver -e"path to
```
#### **Example 2**

# Specifying an AdoScript via stdin echo CC "AdoScript" INFOBOX "Bonjour!" | areena -uAdmin -ppassword -dadoxxdb -ssqlserver -e

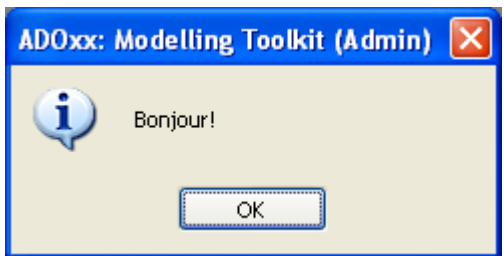

**We thank you for your attention!** 

In case of any questions, please contact

## **tutorial@adoxx.org**